# **Note di rilascio per Debian 8 (jessie), PC a 64 bit**

**Debian Documentation Project (http://www.debian.org/doc/)**

14 maggio 2016

Questo documento è software libero; è permesso ridistribuirlo e/o modificarlo nei termini della GNU General Public License versione 2, come pubblicato dalla Free Software Foundation.

Questo programma è distribuito nella speranza di essere utile, ma SENZA ALCUNA GARANZIA; senza nemmeno garanzia implicita di COMMERCIABILITÀ o di IDONEITÀ PER UN PARTICOLARE SCOPO. Per maggiori dettagli consultare la GNU General Public License.

Una copia della GNU General Public License dovrebbe essere stata ricevuta insieme al programma; in caso contrario, scrivere alla Free Software Foundation, Inc., 51 Franklin Street, Fifth Floor, Boston, MA 02110-1301 (USA).

Il testo della licenza può essere consultato anche presso http://www.gnu.org/licenses/gpl-2. 0.html e /usr/share/common-licenses/GPL-2 in Debian.

# **Indice**

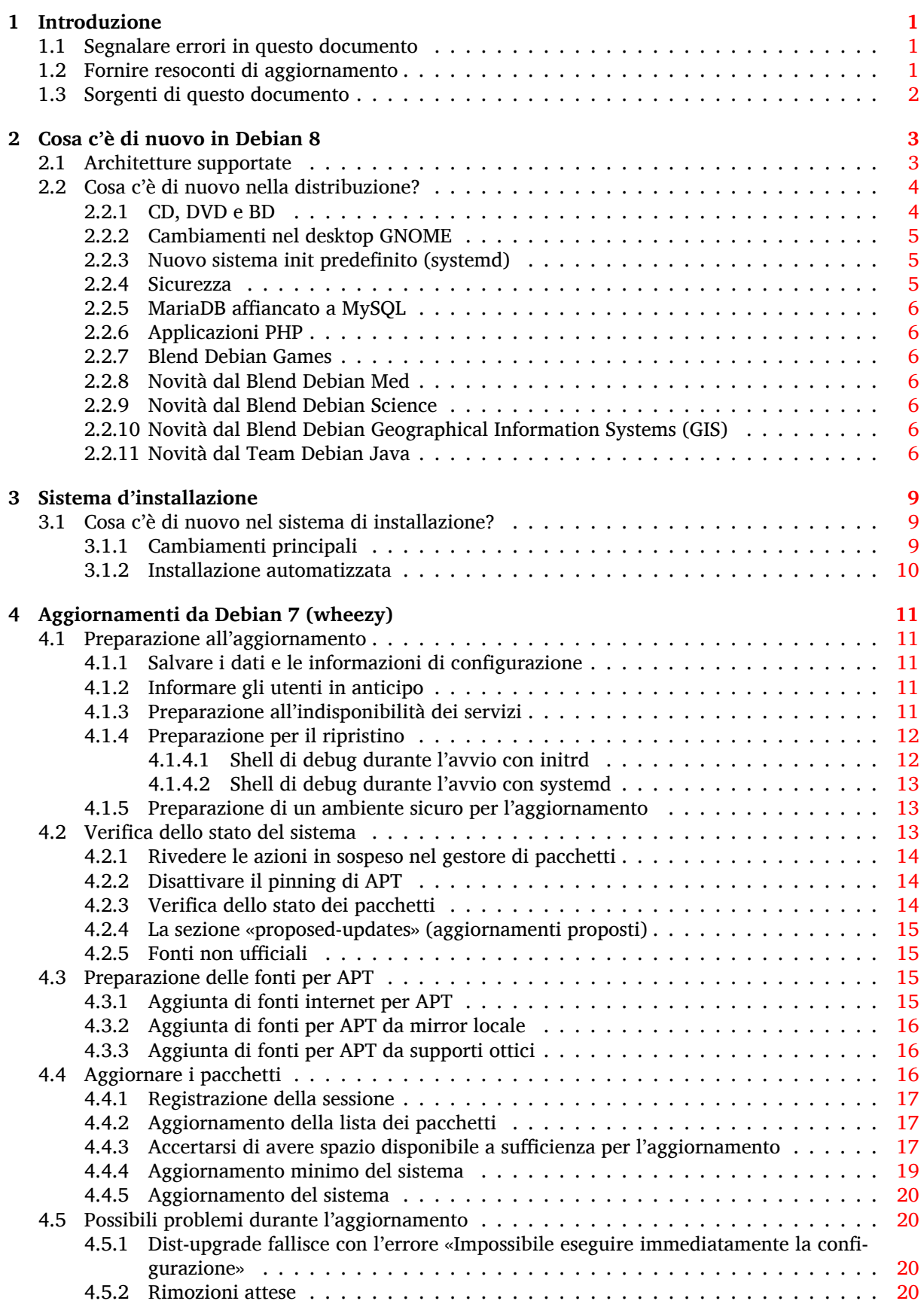

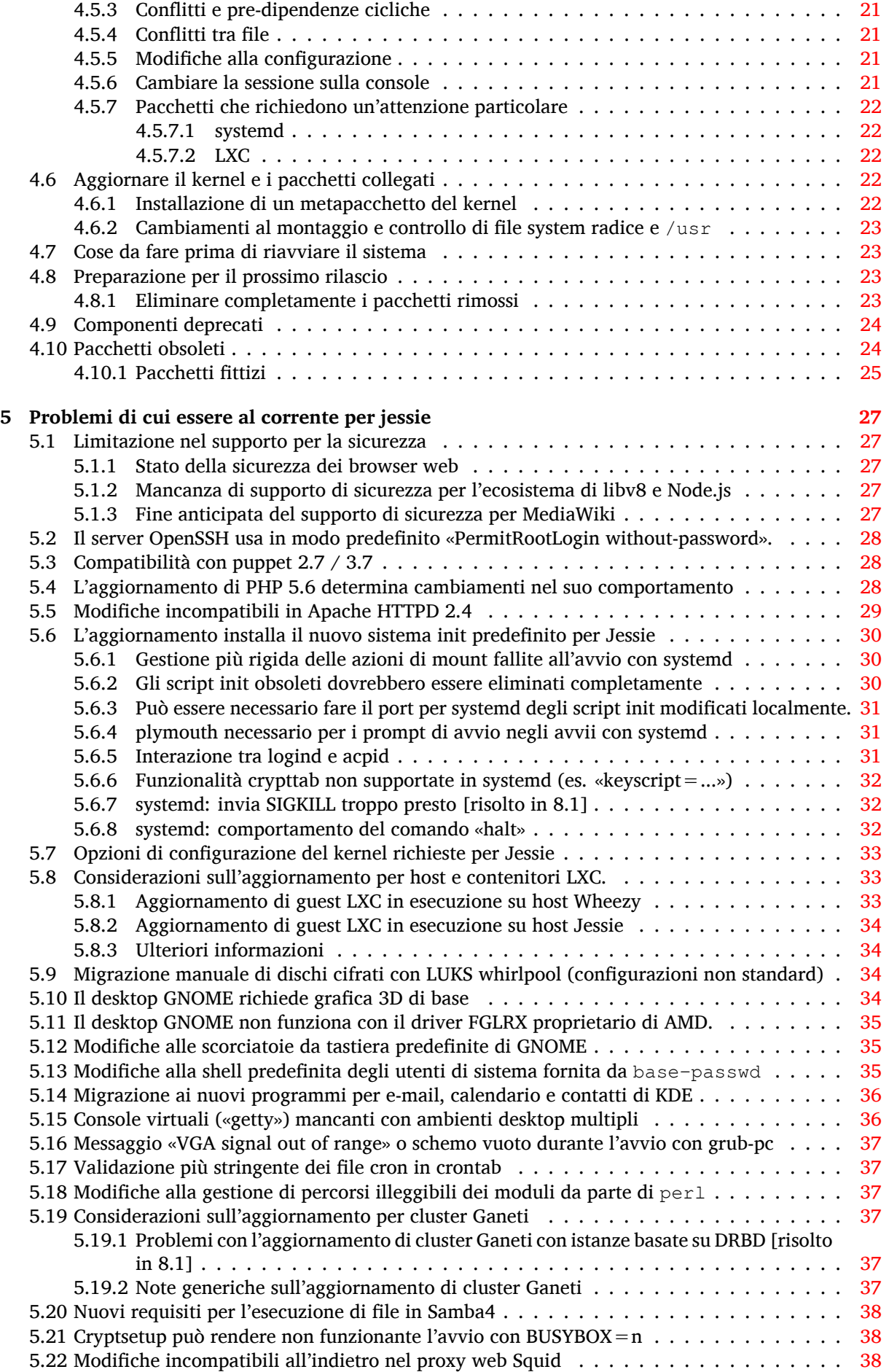

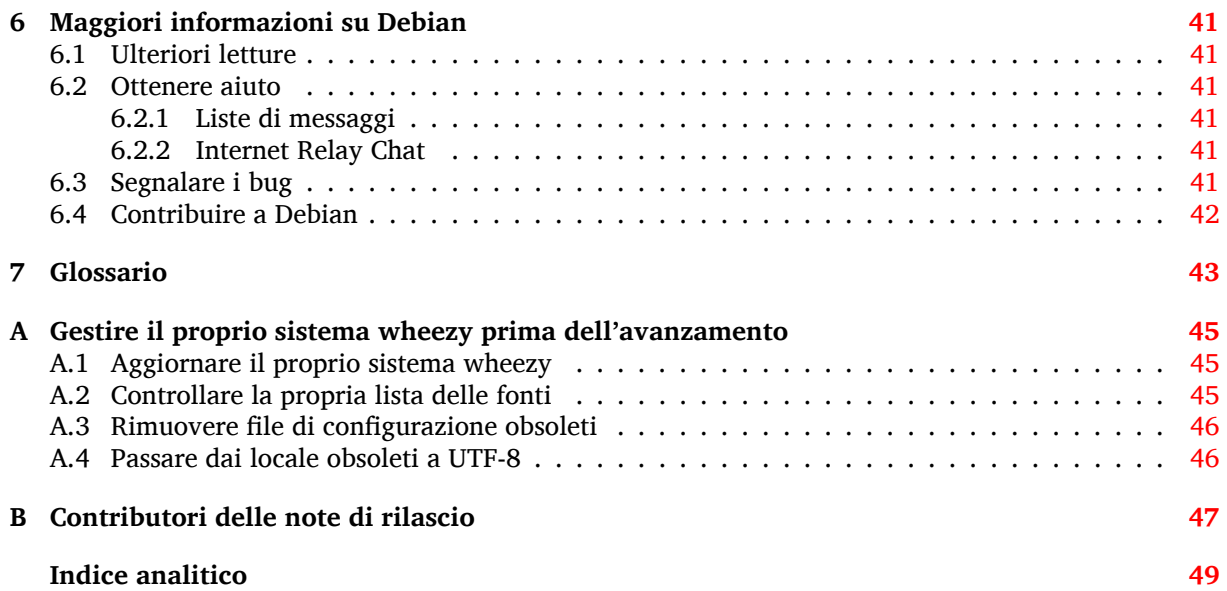

# <span id="page-6-0"></span>**Capitolo 1**

# **Introduzione**

Questo documento fornisce informazioni agli utenti della distribuzione Debian sui cambiamenti principali nella versione 8 (nome in codice jessie).

Le note di rilascio forniscono informazioni su come aggiornare in modo sicuro dalla versione 7 (nome in codice wheezy) alla versione attuale e informano gli utenti sui possibili problemi conosciuti in cui potrebbero incorrere durante tale processo.

È possibile ottenere la versione più recente di questo documento da https://www.debian.org/ releases/jessie/releasenotes. Nel dubbio, controllare la data del documento nel frontespizio e assicurarsi di avere l'ultima versione disponibile.

#### **ATTENZIONE**

È impossibile elencare ogni possibile problema conosciuto, pertanto è stata fatta una selezione basata su probabili gravità e diffusione.

Si noti anche che vengono forniti solo il supporto e la documentazione relativi all'aggiornamento dalla versione precedente di Debian (in questo caso l'aggiornamento da wheezy). Se si deve aggiornare il sistema da versioni antecedenti, si suggerisce di leggere le edizioni precedenti delle note di rilascio e di aggiornare dapprima a wheezy.

## **1.1 Segnalare errori in questo documento**

Si è cercato di verificare tutti i vari passi dell'aggiornamento descritti in questo documento e si è anche cercato di anticipare ogni possibile problema nel quale si potrebbe incorrere.

<span id="page-6-1"></span>Ciononostante, se si ritiene di aver trovato un qualsiasi errore in questa documentazione (informazioni non corrette o mancanti), si invii una segnalazione al sistema di tracciamento dei bug (https: //bugs.debian.org/) per il pacchetto release-notes. Prima di inviare la segnalazione si dovrebbe verificare se tra le segnalazioni d'errore esistenti (https://bugs.debian.org/release-notes) non sia già presente il problema trovato. Chiunque è libero di aggiungere delle informazioni alle segnalazioni esistenti in modo da contribuire al contenuto d[i questo documento.](https://bugs.debian.org/)

Le segnalazioni con correzioni per i sorgenti del documento sono apprezzate e incoraggiate. In Sezione 1.3 sono dis[ponibili ulteriori informazioni](https://bugs.debian.org/release-notes) su come ottenere i sorgenti di questo documento.

## **1.2 [Fo](#page-7-0)rnire resoconti di aggiornamento**

<span id="page-6-2"></span>Ogni informazione dagli utenti inerente l'aggiornamento da wheezy a jessie è benvenuta. Se si desidera condividere informazioni, compilare una segnalazione nel sistema di tracciamento dei bug (https: //bugs.debian.org/) per il pacchetto upgrade-reports con i risultati ottenuti. È richiesto che ogni eventuale allegato venga compresso usando **gzip**.

Quando si invia un resoconto di aggiornamento è necess[ario includere le seguenti informa](https://bugs.debian.org/)zioni:

- <span id="page-7-1"></span>• Lo stato del proprio database dei pacchetti prima e dopo l'aggiornamento: il database di dpkg dello stato dei pacchetti, disponibile in /var/lib/dpkg/status e le informazioni di apt sullo stato dei pacchetti, disponibili in /var/lib/apt/extended\_states. Prima di aggiornare si dovrebbe aver effettuato una copia di sicurezza, come descritto in Sezione 4.1.1, ma è anche possibile trovare copie di /var/lib/dpkg/status in /var/backups.
- Le trascrizioni delle sessioni al terminale, ottenute con **script**, come descritto in Sezione 4.4.1.
- I registri di apt, disponibili in /var/log/apt/term.log, o i registri di **apti[tude](#page-16-2)**, disponibili in /var/log/aptitude.

#### **NOTA**

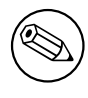

Prima di inviare le informazioni contenute nei file di registro è opportuno verificare che non vi siano informazioni che si ritengono private, poiché tutta la segnalazione verrà inserita in un database pubblico.

# **1.3 Sorgenti di questo documento**

<span id="page-7-0"></span>I sorgenti di questo documento sono in formato DocBook XML . La versione in HTML viene generata usando docbook-xsl e xsltproc. La versione in PDF viene generata usando dblatex o xmlroff. I sorgenti delle note di rilascio sono disponibili nell'archivio SVN del *Debian Documentation Project*. È possibile utilizzare l'interfaccia web (https://anonscm.debian.org/viewvc/ddp/manuals/ trunk/release-notes/) per accedere ai singoli file tramite il web e vedere le rispettive modifiche. Per maggiori informazioni su come accedere a SVN, consultare le pagine su SVN del Debian Documentation Project ([https://www](https://anonscm.debian.org/viewvc/ddp/manuals/trunk/release-notes/).debian.org/doc/cvs).

# <span id="page-8-0"></span>**Capitolo 2**

# **Cosa c'è di nuovo in Debian 8**

Il Wiki (https://wiki.debian.org/NewInJessie) contiene ulteriori informazioni su questo argomento.

### **2[.1](https://wiki.debian.org/NewInJessie) Architetture supportate**

Debian 8 introduce due nuove architetture:

- <span id="page-8-1"></span>• arm64, port a 64 bit per macchine ARM.
- ppc64el, port little-endian a 64 bit per macchine POWER.

Le seguenti architetture sono ufficialmente supportate da Debian 8:

- PC a 32 bit («i386») e PC a 64 bit («amd64»)
- ARM a 64-bit («arm64»)
- ARM EABI («armel»)
- ARMv7 (EABI hard-float ABI, «armhf»)
- MIPS («mips» (big-endian) e «mipsel» (little-endian))
- PowerPC («powerpc»)
- PowerPC little-endian a 64 bit («ppc64el»)
- IBM System z («s390x»)

Tre architetture che facevano parte di Debian 7 non sono rilasciate con jessie.

- Come annunciato al momento del rilascio di Debian 7, il port di s390 a 32 bit è stato abbandonato e sostituito con s390x.
- In aggiunta è stato necessario rimuovere i port per IA-64 e Sparc da questo rilascio a causa dell'insufficiente supporto da parte di sviluppatori. Sparc è stata un'architettura supportata a partire da Debian 2.1 (1999), mentre ia64 era stata introdotta in Debian 3.0 (2002).

Finally, the Debian ports to the FreeBSD kernel, kfreebsd-amd64 and kfreebsd-i386, included as technology previews in Debian 6.0 and Debian 7, are not part of this release.

Maggiori informazioni sullo stato dei port e informazioni specifiche sul port per la propria architettura sono disponibili nelle pagine web relative ai port di Debian (https://www.debian.org/ ports/).

# **2.2 Cosa c'è di nuovo nella distribuzione?**

<span id="page-9-2"></span><span id="page-9-0"></span>Ancora una volta la nuova versione di Debian contiene molto più software rispetto alla precedente, wheezy; la distribuzione include più di 12253 nuovi pacchetti, per un totale di oltre 43512 pacchetti. La maggior parte del software nella distribuzione è stata aggiornata: più di 24573 pacchetti software (corrispondenti al 66% di tutti i pacchetti in wheezy). Inoltre, un notevole numero di pacchetti (oltre 5441, il 14% dei pacchetti in wheezy) è stato rimosso dalla distribuzione per diversi motivi. Non ci saranno aggiornamenti per questi pacchetti ed essi saranno marcati come «obsoleti» nelle interfacce dei programmi di gestione dei pacchetti; vedere Sezione 4.10.

Debian viene ancora una volta fornita con molti ambienti e applicazioni desktop. Fra l'altro include ora gli ambienti desktop GNOME 3.14, KDE 4.11, Xfce 4.10 e LXDE.

Anche le applicazioni per la produttività sono sta[te agg](#page-29-1)iornate, incluse le suite per l'ufficio:

- LibreOffice viene aggiornato a 4.3;
- Calligra viene aggiornato a 2.8;
- GNUcash viene aggiornato a 2.6;
- GNUmeric viene aggiornato a 1.12;
- Abiword viene aggiornato a 3.0.

Tra gli aggiornamenti di altre applicazioni per il desktop è incluso l'aggiornamento di Evolution a 3.12.

Fra i molti altri, questa versione include anche i seguenti aggiornamenti software:

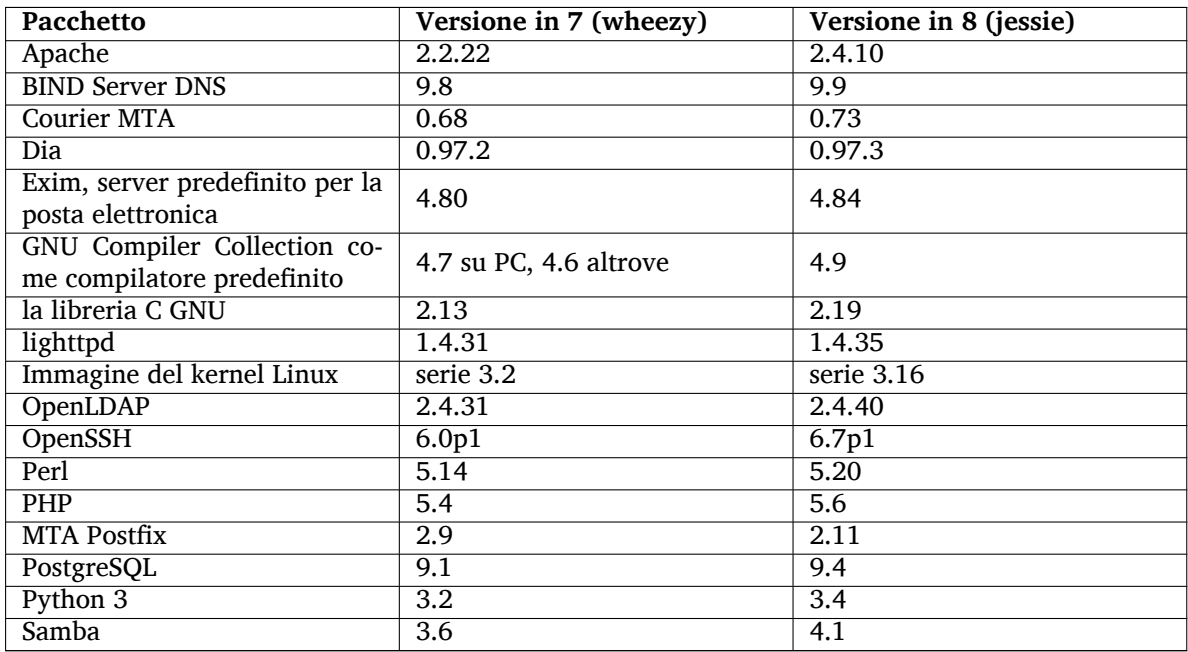

### **2.2.1 CD, DVD e BD**

<span id="page-9-1"></span>La distribuzione ufficiale Debian richiede un numero variabile fra 9 e 10 DVD di binari o fra 75 e 85 CD di binari (secondo l'architettura) e 10 DVD o 59 CD di sorgenti. Inoltre vi è un DVD *multi architettura*, con un sottoinsieme del rilascio per le architetture amd64 e i386 e il codice sorgente. Debian è anche rilasciato come immagini Blu-ray (BD), 2 per le architetture amd64 e i386 e 2 per il codice sorgente. Alcuni pacchetti molto grandi, a causa della loro dimensione, non possono essere inseriti nei CD; tali pacchetti rientrano meglio nei DVD e BD perciò sono comunque inclusi lì.

### **2.2.2 Cambiamenti nel desktop GNOME**

<span id="page-10-3"></span>Con l'aggiornamento alla versione 3.14 il nuovo desktop GNOME fornisce molte nuove funzionalità e miglioramenti nell'usabilità.

<span id="page-10-0"></span>Il design della shell GNOME è stato aggiornato. Il vassoio inferiore per i messaggi è più largo, più facile da usare e meno propenso ad apparire per sbaglio. Una nuova area per i messaggi di stato nell'angolo in alto a destra riunisce tutte le impostazioni utili in un unico posto.

Il salvaschermo è stato sostituito da uno «schermo di blocco» che continua a fornire funzionalità minimali quando l'utente è assente. Per esempio, si può mettere in pausa la musica, essere informati sull'arrivo di nuova posta o cambiare la luminosità dello schermo, il tutto senza inserire una password. Premendo il tasto Esc o iniziando a digitare la password si viene riportati al prompt di login. Il display manager di GNOME usa esattamente il medesimo design per ragioni di coerenza.

Svariate applicazioni, incluso il gestore di file Nautilus, l'editor di testi gedit e il visualizzatore di documenti evince hanno ora un design molto più compatto, grazie alla fusione della barra del titolo della finestra con la barra degli strumenti. Ciò lascia molto più spazio per i documenti su cui l'utente sta lavorando. I riquadri di dialogo standard hanno subito modifiche simili.

È stato completamente integrato il supporto per gli schermi tattili, inclusi gesti intuitivi basati su movimenti di più dita. GNOME ora supporta anche schermi ad alta risoluzione (HiDPI), sfruttando a pieno il dettaglio dei pixel per un rendering chiarissimo.

GNOME supporta la geolocalizzazione e include una bella applicazione per mappe e navigazione.

La documentazione per l'utente è molto più completa e include videotutorial per i nuovi utenti.

Ulteriori informazioni possono essere trovate nelle note di rilascio di GNOME 3.14 (https://help. gnome.org/misc/release-notes/3.14/).

### **2.2.3 Nuovo sistema init predefinito (sy[stemd\)](https://help.gnome.org/misc/release-notes/3.14/)**

systemd, introdotto in Debian 7, è ora il sistema init predefinito. Fornisce funzionalità avanzate di monitoraggio, log e gestione dei servizi.

<span id="page-10-1"></span>Sebbene sia progettato come un rimpiazzo perfetto per sysvinit e, come tale, fa uso degli script init SysV esistenti, il pacchetto systemd può essere installato senza problemi insieme a sysvinit e avviato usando l'opzione del kernel init=/bin/systemd. Il pacchetto systemd-sysv fornisce il rimpiazzo di /sbin/init.

Per ulteriori informazioni su questo argomento, vedere il Wiki (http://wiki.debian.org/systemd) Debian.

#### **2.2.4 Sicurezza**

In questo rilascio l'obsoleto protocollo SSLv3 (Secure Sock[et Lay](http://wiki.debian.org/systemd)er) è stato disabilitato. Molte librerie per crittografia di sistema, così come applicazioni server e client sono state compilate o configurate senza il supporto per questo protocollo.

<span id="page-10-2"></span>Il kernel Linux ha un meccanismo di sicurezza che vanifica molti attacchi che sfruttano collegamenti simbolici. È abilitato in modo predefinito nel kernel Linux di Debian. I bug correlati con /tmp che sono resi non utilizzabili da questo meccanismo non vengono trattati come vulnerabilità della sicurezza. Se si usa un kernel Linux personalizzato si dovrebbe abilitare il meccanismo usando un'impostazione sysctl:

echo 1 > /proc/sys/fs/protected\_symlinks

In alcuni casi rari il supporto di sicurezza per un pacchetto fornito in un rilascio di Debian deve essere abbandonato prima della fine del supporto per la distribuzione nel suo complesso. Jessie fornisce un nuovo pacchetto (debian-security-support) che produce un avvertimento se il supporto per un pacchetto deve essere terminato in anticipo. Documenta anche i pacchetti per i quali l'ambito del supporto di sicurezza è limitato. Pertanto l'installazione di debian-security-support è raccomandata su tutti i sistemi in cui la sicurezza è fondamentale.

Continuando sulla strada tracciata da Wheezy, altri pacchetti sono stati compilati con opzioni di compilazione per l'«hardening». Inoltre l'opzione di protezione di stack è stata passata a stack-protectorstrong per una robustezza ulteriore. Notare che le opzioni di compilazione «hardening» non sono abilitate in modo predefinito in gcc, perciò non vengono usate automaticamente quando si compila software in locale.

Il pacchetto needrestart è una novità di questo rilascio. Quando installato effettua un controllo dopo ogni sessione di aggiornamento fatta da APT. Se alcuni dei servizi in esecuzione sul sistema <span id="page-11-7"></span>necessitano di essere riavviati per sfruttare i cambiamenti nei pacchetti aggiornati, offre di effettuare questi riavvii. L'installazione di needrestart è raccomandata per assicurare che gli aggiornamenti di sicurezza nelle librerie vengano propagati ai servizi in esecuzione.

### **2.2.5 MariaDB affiancato a MySQL**

A fianco del più vecchio MySQL 5.5 Jessie fornisce il nuovo MariaDB 10.0. Per maggiori informazioni vedere la pagina Wiki del Team Debian MySQL (http://wiki.debian.org/Teams/MySQL). È probabile che uno solo di essi sia incluso in Debian 9.

<span id="page-11-0"></span>Notare che il supporto a monte per MySQL 5.5 terminerà nel dicembre 2018 (e il supporto di sicurezza Debian dovrà fare altrettanto), mentre MariaDB 10.0 riceverà il supporto di sicurezza a monte fino a marzo [2019.](http://wiki.debian.org/Teams/MySQL)

## **2.2.6 Applicazioni PHP**

In Jessie è disponibile l'Horde Application Framework attraverso il pacchetto php-horde.

## <span id="page-11-1"></span>**2.2.7 Blend Debian Games**

<span id="page-11-2"></span>Il Debian Games Team è orgoglioso di annunciare il Blend (http://blends.debian.org/blends/) Debian Games che consiste di 33 metapacchetti (https://tracker.debian.org/pkg/debian-games) che semplificano l'installazione di giochi in base alla categoria. La selezione include, tra i molti altri, giochi di strategia, simulazione, carte e programmazione. Debian Games offre anche agli sviluppatori un modo veloce per installare il software raccoman[dato pe](http://blends.debian.org/blends/)r sviluppare giochi nei linguaggi di programmazione C++, Java, Perl o P[ython 3. Gli svilu](https://tracker.debian.org/pkg/debian-games)ppatori di contenuti troveranno utili strumenti per creare materiale artistico per i giochi in games-content-dev. La pagina web del progetto fornisce istantanee dello schermo e ulteriori informazioni e offre una panoramica compatta di tutti i giochi inclusi i migliori giochi in Debian (http://blends.debian.org/games/tasks/finest).

## **2.2.8 Novità dal Blend Debian Med**

<span id="page-11-3"></span>[Il team Debian Med ha nu](http://blends.debian.org/games/tasks/finest)ovamente aumentato di molto non solo il numero di pacchetti nel campo della biologia e della medicina, ma anche la loro qualità in termini di test (al momento della compilazione del pacchetto così come con autopkgtest). Questi miglioramenti nella versione 2.0 dei metapacchetti del Blend Debian Med riflettono la richiesta da parte degli scienziati di software affidabile per fornire risultati riproducibili. Visitare le pagine delle attività Debian Med (http://blends.debian.org/ med/tasks) per vedere l'intera gamma del software per biologia e medicina all'interno di Debian.

## **2.2.9 Novità dal Blend D[ebian Science](http://blends.debian.org/med/tasks)**

<span id="page-11-4"></span>Grazie al continuo lavoro del team di Debian Science, sono state aggiunte all'insieme dei pacchetti Debian non solo nuove applicazioni scientifiche, ma alcune applicazioni coprono anche nuovi campi della scienza. Visitare le pagine delle attività Debian Science (http://blends.debian.org/science/ tasks) per vedere l'intera gamma del software scientifico all'interno di Debian.

# **2.2.10 Novità [dal Blend Debian Geographic](http://blends.debian.org/science/tasks)al Information Systems (GIS)**

<span id="page-11-5"></span>Duranto il ciclo di sviluppo di Jessie molte modifiche da UbuntuGIS sono state riunite a Debian GIS. La collaborazione con i progetti UbuntuGIS e OSGeo-Live è stata migliorata e ciò ha avuto come risultato nuovi pacchetti e nuovi contributori. Visitare le pagine delle attività Debian GIS (http://blends. debian.org/gis/tasks) per vedere l'intera gamma di software GIS all'interno di Debian e la pagina web di Debian GIS (https://wiki.debian.org/DebianGis) per maggiori informazioni.

# **2.2.11 Novità dal Team Debian Java**

<span id="page-11-6"></span>[Jessie viene fornito](https://wiki.debian.org/DebianGis) con 799 pacchetti sorgente (442 aggiornati e più di 130 nuovi rispetto a [Whee](https://wiki.debian.org/DebianGis)zy) che verranno manutenuti dal Team Java (https://qa.debian.org/developer.php?login= pkg-java-maintainers@lists.alioth.debian.org). Cambiamenti degni di nota:

- OpenJDK 7 è il nuovo runtime Java predefinito supportato.
- OpenJDK 8 sarà disponibile da jessie-backports.
- Tomcat 7 e Tomcat 8 sono supportati e Tomcat 6 è stato rimosso.
- I nuovi strumenti per sviluppatori includono VisualVM, la Dynamic code Evolution VM (openjdk-7-jre-dcevm), Gradle, eclipse-wtp-webtools, closure-compiler e altri ancora.
- È stato incluso androidsdk-tools(https://packages.debian.org/source/jessie/androidsdk-tools).

# <span id="page-14-0"></span>**Capitolo 3**

# **Sistema d'installazione**

L'installatore Debian è il sistema d'installazione ufficiale per Debian. Offre molti metodi d'installazione, la cui disponibilità dipende dall'architettura del proprio sistema.

Le immagini dell'installatore per jessie possono essere trovate, insieme alla guida all'installazione, sul sito web di Debian (https://www.debian.org/releases/jessie/debian-installer/).

La guida all'installazione è inclusa anche nel primo CD/DVD dei set ufficiali di Debian, in:

/doc/install/manual/*lingua*/index.html

[Si possono anche v](https://www.debian.org/releases/jessie/debian-installer/)erificare le errata corrige (https://www.debian.org/releases/jessie/ debian-installer/index#errata) dell'installatore Debian per un elenco di problematiche note.

## **3.1 Cosa c'è di nuov[o nel siste](https://www.debian.org/releases/jessie/debian-installer/index#errata)ma di installazione?**

L'installatore Debian ha fatto molti passi avanti dalla precedente versione rilasciata ufficialmente con Debian 7, raggiungendo un migliore supporto all'hardware e alcune nuove e interessanti funzionalità.

<span id="page-14-1"></span>In queste note di rilascio sono elencati solo i principali cambiamenti dell'installatore. Per una panoramica dei dettagli delle modifiche da wheezy, consultare gli annunci dei rilasci beta e RC di jessie, disponibili nella cronologia delle notizie dell'installatore Debian (https://www.debian.org/devel/ debian-installer/News/).

#### **3.1.1 Ca[mbiamenti principali](https://www.debian.org/devel/debian-installer/News/)**

- <span id="page-14-2"></span>**Port rimossi** Il supporto per le architetture «ia64» e «sparc» è stato rimosso dall'installatore dato che sono state rimosse dall'archivio.
- **Nuovi port** È stato aggiunto all'installatore il supporto per le architetture «arm64» e «ppc64el».
- **Nuovo sistema init predefinito** Il sistema d'installazione ora installa systemd come sistema init predefinito.
- **Selezione del desktop** Il desktop può ora essere scelto all'interno di tasksel durante l'installazione. Notare che si possono scegliere più desktop contemporaneamente ma alcune combinazioni di desktop possono essere non installabili insieme.
- **Sostituzione di «--» con «---» per i parametri di avvio** A causa di un cambiamento nel kernel Linux, viene ora usato il separatore «---» invece dello storico «--» per separare i parametri del kernel dai parametri in spazio utente.
- **Nuove lingue** Grazie agli enormi sforzi dei traduttori, Debian può ora essere installato in 75 lingue, compreso l'inglese, vale a dire una lingua in più rispetto a wheezy. La maggior parte delle lingue è disponibile sia con l'interfaccia testuale sia con l'interfaccia grafica, mentre alcune sono disponibili solo con l'interfaccia grafica.

Lingue aggiunte in questa versione:

• Il tagico è stato aggiunto all'installatore grafico e a quello testuale.

Le lingue che possono essere selezionate solo usando l'installatore grafico, in quanto i loro set di caratteri non possono essere presentati in modalità non-grafica, sono: amarico, bengalese, dzongkha, gujarati, hindi, georgiano, kannada, khmer, malayalam, marathi, nepalese, punjabi, tamil, telegu, tibetano e uiguro.

**Avvio da UEFI** L'installatore di Jessie migliora il supporto per molto firmware UEFI e permette anche l'installazione su firmware UEFI a 32 bit con un kernel a 64 bit.

Notare che questo non include il supporto per il Secure Boot UEFI.

### **3.1.2 Installazione automatizzata**

Alcuni cambiamenti menzionati nella sezione precedente implicano anche modifiche al supporto nell'installatore per installazioni automatizzate con l'uso di file di preconfigurazione. Ciò significa che se si possiedono file preconfigurati che funzionavano con l'installatore di wheezy non ci si può attendere che questi funzionino anche con la nuova versione senza modifiche.

<span id="page-15-0"></span>La Guida all'installazione (https://www.debian.org/releases/jessie/installmanual) include un'appendice separata aggiornata con una documentazione estesa sull'uso di preconfigurazioni.

# <span id="page-16-0"></span>**Capitolo 4**

# **Aggiornamenti da Debian 7 (wheezy)**

## **4.1 Preparazione all'aggiornamento**

<span id="page-16-1"></span>Prima di procedere all'aggiornamento si consiglia di leggere anche le informazioni contenute in Capitolo 5, dove vengono trattati i potenziali problemi non direttamente collegati al processo di aggiornamento, ma che potrebbe essere comunque importante conoscere prima di iniziare.

#### **4.1[.1](#page-32-0) Salvare i dati e le informazioni di configurazione**

Prima di aggiornare il proprio sistema si raccomanda di effettuare un salvataggio completo o quantomeno una copia di sicurezza di tutti quei dati e quelle informazioni di configurazione che non ci si può permettere di perdere. Gli strumenti e i processi di aggiornamento sono abbastanza affidabili, ma un problema dell'hardware durante l'aggiornamento potrebbe generare un sistema fortemente danneggiato.

<span id="page-16-2"></span>Le cose principali che si potrebbe considerare di salvare sono i contenuti di /etc, /var/lib/dpkg, /var/lib/apt/extended states e l'output di dpkg --get-selections "\*" (le virgolette sono importanti). Se si usa **aptitude** per gestire i pacchetti, si dovrebbe salvare anche /var/lib/ aptitude/pkgstates.

Il processo di aggiornamento in quanto tale non modifica nulla nelle directory /home, tuttavia alcune applicazioni (come ad esempio alcune parti della suite Mozilla e gli ambienti desktop GNOME e KDE) sovrascrivono le impostazioni dell'utente preesistenti con i nuovi valori predefiniti quando un utente avvia per la prima volta la nuova versione dell'applicazione. Per precauzione si potrebbe quindi voler fare una copia di sicurezza dei file e delle directory nascosti («dotfile», cioè file i cui nomi iniziano con un punto) che si trovano nelle directory «home» degli utenti. Tale copia potrebbe aiutare a ripristinare o a ricreare le vecchie impostazioni. Potrebbe anche essere il caso di informare gli utenti su questo argomento.

Tutte le installazioni di pacchetti devono essere eseguite con i privilegi di superutente, per cui è necessario effettuare il login come utente root, oppure usare **su** o **sudo**, per ottenere i diritti d'accesso necessari.

L'aggiornamento ha alcune condizioni preliminari; prima di eseguirlo si dovrebbe verificarle.

#### **4.1.2 Informare gli utenti in anticipo**

È saggio informare in anticipo tutti gli utenti di qualunque aggiornamento si stia pianificando, anche se gli utenti che accedono al sistema tramite una connessione **ssh** non dovrebbero notare granché durante l'aggiornamento e dovrebbero poter continuare a lavorare.

<span id="page-16-3"></span>Se si desidera prendere delle precauzioni supplementari, si esegua un salvataggio delle partizioni degli utenti (/home) o le si smonti prima di aggiornare il sistema.

Con l'aggiornamento a jessie si dovrà anche fare un aggiornamento del kernel, per cui sarà necessario riavviare il sistema. Tipicamente ciò verrà fatto dopo che l'aggiornamento è terminato.

#### **4.1.3 Preparazione all'indisponibilità dei servizi**

<span id="page-16-4"></span>Tra i pacchetti interessati all'aggiornamento ce ne potrebbero essere alcuni a cui sono associati dei servizi. In questo caso, tali servizi saranno fermati mentre è in corso la sostituzione o la configurazione dei pacchetti. In questo periodo di tempo i servizi non saranno disponibili.

<span id="page-17-5"></span>La durata del disservizio varia a seconda del numero di pacchetti da aggiornare sul sistema e comprende anche il tempo che occorre all'amministratore di sistema per rispondere alle domande sulla configurazione poste dall'aggiornamento dei pacchetti. Notare che se l'aggiornamento non è presidiato e il sistema richiede una risposta per andare avanti è probabile che i servizi rimangano non disponibili<sup>1</sup> per un periodo di tempo considerevole.

Se il sistema in fase di aggiornamento fornisce servizi critici per gli utenti o la rete $^2$ , è possibile ridurre il tempo di disservizio facendo un aggiornamento minimo, come descritto in Sezione 4.4.4, seguito da un aggiornamento del kernel, un riavvio e poi l'aggiornamento dei pacchetti associati [ai](#page-17-2) servizi critici. Fare l'aggiornamento di questi pacchetti prima di fare l'aggiornamento completo descritto in Sezione 4.4.5. Questo metodo assicura che i servizi critici restino in funzione ment[re](#page-17-3) è in [corso](#page-24-0) l'aggiornamento completo del sistema e che il periodo di disservizio sia breve.

#### **4.1.4 P[repa](#page-25-0)razione per il ripristino**

Sebbene Debian cerchi di garantire che il sistema rimanga sempre in uno stato avviabile, c'è sempre la possibilità che si abbiano problemi a riavviare il sistema dopo l'aggiornamento. I potenziali problemi che sono noti sono documentati in questo e nei prossimi capitoli delle presenti note di rilascio.

<span id="page-17-0"></span>Pertanto è sensato assicurarsi di essere in grado di ripristinare il proprio sistema se questo non riesce a riavviarsi o a tirare su la rete, se è gestito da remoto.

Se si sta aggiornando da remoto tramite una connessione **ssh** è fortemente raccomandato prendere tutte le precauzioni necessarie per essere in grado di accedere al server tramite un terminale seriale remoto. È possibile che, dopo l'aggiornamento del kernel e il riavvio del sistema, si debba sistemare la configurazione del sistema tramite una console locale. Analogamente, se il sistema viene accidentalmente riavviato nel mezzo di un aggiornamento è possibile che lo si debba ripristinare usando una console locale.

Generalmente viene raccomandato di usare è la *modalità di ripristino* dell'installatore di Debian jessie. Il vantaggio di usare l'installatore consiste nel fatto che è possibile scegliere fra i suoi numerosi metodi per trovare quello che meglio corrisponde alla propria situazione. Per maggiori informazioni si consulti la sezione «Recupero di un sistema danneggiato» nel capitolo 8 della Guida all'installazione (https:// www.debian.org/releases/jessie/installmanual) e le FAQ dell'installatore di Debian (https: //wiki.debian.org/DebianInstaller/FAQ).

Se questa operazione non riesce, sarà necessario trovare un modo alternativo per avviare il proprio sistema in modo da potervi accedere per ripararlo. Una possibilità [è l'utilizzo di un'immag](https://www.debian.org/releases/jessie/installmanual)ine di ripristino speciale o di un CD live di Linux. Dopo aver avviato in ta[l modo, si dovrebbe essere in g](https://wiki.debian.org/DebianInstaller/FAQ)rado di montare il proprio file system radice ed entrarvi con chroot per trovare e correggere il problema.

#### **4.1.4.1 Shell di debug durante l'avvio con initrd**

Il pacchetto initramfs-tools include una shell di debug<sup>3</sup> negli initrd che genera. Per esempio, se initrd non è in grado di montare il file system radice si verrà rimandati in questa shell di debug, la quale mette a disposizione i comandi di base per trovare il problema e, se possibile, risolverlo.

<span id="page-17-1"></span>Le cose di base da controllare sono: la presenza dei file device corretti in /dev, quali moduli vengono caricati (cat /proc/modules) e l'output di **dmesg** per gl[i](#page-17-4) errori durante il caricamento dei driver. L'output di **dmesg** mostra inoltre quali file device sono stati assegnati a quali dischi; questi risultati andranno confrontati con l'output di echo \$ROOT, per assicurarsi che il file system radice sia sul device atteso.

Se si è riusciti a risolvere il problema, digitando exit si uscirà dalla shell di debug e si continuerà il processo di avvio a partire dal punto in cui il problema si è verificato. Naturalmente sarà anche necessario risolvere il problema sottostante e rigenerare initrd in modo che il prossimo avvio non fallisca nuovamente.

<sup>1</sup> Se la priorità di debconf è impostata ad un valore molto alto potrebbe bloccare i prompt di configurazione quindi i servizi che si basano su risposte predefinite che non sono appropriate per il proprio sistema non partiranno.

<sup>2</sup> Per esempio i servizi DNS e DHCP, in modo particolare se non c'è ridondanza o failover. Nel caso del DHCP gli utenti finali potrebbero essere disconnessi dalla rete se il lease time è inferiore al tempo necessario per la conclusione dell'aggiornamento.

<span id="page-17-4"></span><span id="page-17-3"></span><span id="page-17-2"></span> $3$  Questa funzionalità può essere disabilitata aggiungendo il parametro panic=0 ai parametri di avvio del proprio sistema.

#### **4.1.4.2 Shell di debug durante l'avvio con systemd**

<span id="page-18-3"></span>Se l'avvio fallisce con systemd è possibile ottenere una shell root di debug cambiando la riga di comando del kernel. Se l'avvio di base ha successo, ma l'avvio di alcuni servizi fallisce, può essere utile aggiungere systemd.unit=rescue.target ai parametri del kernel.

<span id="page-18-0"></span>Atrimenti il parametro systemd.unit=emergency.target del kernel fornirà una shell di root non appena possibile. Tuttavia ciò viene fatto prima del montaggio del file system radice con permessi in lettura e scrittura. Sarà necessario farlo manualmente con:

```
mount -o remount, rw /
```
Ulteriori informazioni su come fare il debug di un avvio non funzionante con systemd possono essere trovate nell'articolo Diagnosing Boot Problems (http://freedesktop.org/wiki/Software/ systemd/Debugging/).

Se ogni altra cosa fallisce, potrebbe essere possibile avviare usando il vecchio sistema sysvinit. Ciò richiede che il pacchetto sysvinit sia ancora installato e che il binario /lib/sysvinit/init sia incluso nell'initramfs. S[e questi requisiti sono sod](http://freedesktop.org/wiki/Software/systemd/Debugging/)disfatti, aggiungere init=/lib/sysvinit/init nella riga di comando del kernel ed esso si avvierà con il binario sysvinit.

### **4.1.5 Preparazione di un ambiente sicuro per l'aggiornamento**

<span id="page-18-1"></span>L'aggiornamento della distribuzione dovrebbe essere eseguito o da locale, da una console virtuale in modalità testo (o da un terminale seriale collegato direttamente), o da remoto, tramite una connessione **ssh**.

#### **IMPORTANTE**

I servizi VPN (quali tinc) potrebbero non essere disponibili durante l'aggiornamento. Consultare Sezione 4.1.3.

Per ottenere un margine supplementare di sicurezza durante l'aggiornamento da remoto si suggerisce di eseguire i processi di aggiornamento n[ella c](#page-16-4)onsole virtuale fornita dal programma **screen**, che consente la riconnessione sicura e garantisce che il processo di aggiornamento non venga interrotto nemmeno nel caso in cui il processo di connessione remota si interrompa.

#### **IMPORTANTE**

Non si dovrebbe eseguire l'aggiornamento usando **telnet**, **rlogin**, **rsh**, o da una sessione X gestita da **xdm**, **gdm** o **kdm** e simili sul sistema che si sta aggiornando, poiché ciascuno di questi servizi potrebbe essere terminato durante l'aggiornamento, generando quindi un sistema *inaccessibile* e aggiornato solo a metà. L'uso dell'applicazione GNOME **update-manager** per l'aggiornamento alla nuova versione è fortemente sconsigliato poiché tale programma fa affidamento sul fatto che la sessione desktop rimanga attiva.

# **4.2 Verifica dello stato del sistema**

<span id="page-18-2"></span>Il processo di aggiornamento descritto nel presente capitolo è stato concepito per aggiornamenti da sistemi wheezy «puri», ossia senza pacchetti di terze parti. Per ottenere un processo di aggiornamento il più affidabile possibile si potrebbero voler rimuovere i pacchetti di terze parti dal proprio sistema prima di iniziare l'aggiornamento.

L'aggiornamento diretto dalle versioni di Debian precedenti a 7 (wheezy) non è supportato. Seguire le istruzioni nelle Note di rilascio per Debian 7 (https://www.debian.org/releases/wheezy/ releasenotes) per aggiornare prima a 7.

Questa procedura presume altresì che il proprio sistema sia stato aggiornato fino all'ultimo aggiornamento disponibile per wheezy: se non è così o non si è sicuri, si seguano le istruzioni contenute in Sezione A.1.

#### **4.2.1 Rivedere le azioni in sospeso nel gestore di pacchetti**

In certi [casi](#page-50-1) l'uso di **apt-get** per l'installazione di pacchetti in sostituzione di **aptitude** potrebbe far sì che **aptitude** consideri un pacchetto come «inutilizzato» e ne programmi la rimozione. In generale, ci si dovrebbe accertare che il proprio sistema sia completamente aggiornato e «pulito» prima di procedere all'aggiornamento.

<span id="page-19-0"></span>Pertanto bisognerebbe controllare se vi sono operazioni in sospeso nel gestore di pacchetti **aptitude**: se è programmato l'aggiornamento o la rimozione di un pacchetto, questo potrebbe influire negativamente sul processo di aggiornamento. Si noti che la correzione di questa situazione è possibile solo se il proprio sources.list punta tuttora a *wheezy* e non a *stable* o a *jessie*. A tale proposito si consulti Sezione A.2.

A tal fine è necessario eseguire l'«interfaccia grafica» di **aptitude** e premere **g** («Scarica/Installa/- Rimuovi»). Se viene mostrata una qualsiasi azione, si dovrebbe controllarla e o risolverla o eseguirla. Se non viene proposta alcuna azione sarà mostrato il messaggio «Non ci sono pacchetti da installare, rimuov[ere o](#page-50-2) aggiornare».

#### **4.2.2 Disattivare il pinning di APT**

<span id="page-19-1"></span>Se si è configurato APT in modo da installare taluni pacchetti da una distribuzione diversa da stable (ad esempio da testing), si potrebbe dover modificare la configurazione del pinning del proprio APT (memorizzata in /etc/apt/preferences e /etc/apt/preferences.d/) in modo da consentire l'aggiornamento dei pacchetti alle versioni nel nuovo rilascio stable. Maggiori informazioni sul pinning di APT sono disponibili in apt\_preferences(5).

#### **4.2.3 Verifica dello stato dei pacchetti**

<span id="page-19-2"></span>Si raccomanda di controllare dapprima lo stato di tutti i pacchetti e di verificare che tutti siano in uno stato aggiornabile, indipendentemente dal metodo usato per l'aggiornamento. Il comando seguente mostrerà tutti i pacchetti con uno stato «Half-Installed» o «Failed-Config» e quelli con un qualsiasi stato di errore.

```
# dpkg --audit
```
È anche possibile controllare lo stato di tutti i pacchetti sul proprio sistema usando **aptitude** o con comandi come ad esempio

```
# dpkg -l | pager
  o
# dpkg --get-selections "*" > ~/curr-pkgs.txt
```
È auspicabile la rimozione di qualsiasi blocco prima dell'aggiornamento. Se qualsiasi pacchetto essenziale per l'aggiornamento è bloccato («on hold») l'aggiornamento fallirà.

Si noti che **aptitude** usa un metodo differente per registrare i pacchetti bloccati rispetto ad **apt-get** e **dselect**. È possibile identificare i pacchetti bloccati per **aptitude** eseguendo

```
# aptitude search "~ahold"
```
Se si desidera controllare quali pacchetti erano bloccati per **apt-get**, si dovrebbe eseguire

# dpkg --get-selections | grep 'hold\$'

Se un pacchetto è stato modificato e ricompilato localmente, e non lo si è rinominato né vi si è aggiunto un numero di epoca nella versione, è necessario bloccarlo per impedire che venga aggiornato. Lo stato «bloccato» di un pacchetto per **apt-get** può essere modificato eseguendo il comando:

# echo *nome\_pacchetto* hold | dpkg --set-selections

Si sostituisca hold con install per rimuovere lo stato «bloccato» del pacchetto.

<span id="page-20-4"></span>Se c'è bisogno di sistemare qualcosa è meglio controllare che il proprio sources.list punti sempre a wheezy come illustrato in Sezione A.2.

### **4.2.4 La sezione «proposed-updates» (aggiornamenti proposti)**

Se la sezione proposed-updates [è ele](#page-50-2)ncata nel proprio /etc/apt/sources.list, la si dovrebbe rimuovere da quel file prima di tentare l'aggiornamento del sistema. Questa precauzione serve per ridurre il rischio di conflitti.

#### <span id="page-20-0"></span>**4.2.5 Fonti non ufficiali**

<span id="page-20-1"></span>Se si ha un qualsiasi pacchetto non-Debian nel proprio sistema, si presti attenzione al fatto che questi possono essere rimossi durante l'aggiornamento a causa di conflitti di dipendenze. Se questi pacchetti sono stati installati aggiungendo un archivio di pacchetti supplementare nel proprio /etch/apt/ sources.list, si dovrebbe controllare che tale archivio offra anche pacchetti compilati per jessie e modificare di conseguenza la riga della fonte contemporaneamente alle righe delle fonti per i pacchetti Debian.

Alcuni utenti potrebbero avere installate nel proprio sistema wheezy versioni *non ufficiali* «più recenti» da backport di pacchetti che *sono* in Debian. Tali pacchetti sono i candidati più probabili a causare problemi durante un aggiornamento, in quanto potrebbero generare conflitti fra file<sup>4</sup>. Sezione 4.5 contiene alcune informazioni su come gestire i conflitti tra file nel caso si verifichino.

## **4.3 Preparazione delle fonti per APT**

Prima di iniziare l'aggiornamento è necessario predisporre per le liste dei pacchetti il file di configurazione di apt, /etc/apt/sources.list.

<span id="page-20-2"></span>apt prenderà in considerazione tutti i pacchetti che possono essere trovati tramite le righe «deb» e installerà il pacchetto con il numero di versione più alto, dando la priorità alle righe menzionate per prime (in questo modo, nel caso in cui siano presenti varie fonti equivalenti, tipicamente si dovrebbe menzionare per primo un disco fisso locale, poi il CD-ROM e infine il mirror HTTP/FTP).

Si fa spesso riferimento a un rilascio sia tramite il suo nome in codice (ad esempio wheezy, jessie), sia tramite la denominazione del suo stato (cioè oldstable, stable, testing, unstable). Fare riferimento ad un rilascio attraverso il suo nome in codice presenta il vantaggio che non si sarà mai sorpresi da un nuovo rilascio, pertanto è il metodo qui adottato. Questo naturalmente significa che si dovrà prestare attenzione agli annunci di rilascio. Se invece si utilizza la denominazione dello stato, si vedrà una grande quantità di aggiornamenti disponibili per i propri pacchetti non appena avviene un rilascio.

#### **4.3.1 Aggiunta di fonti internet per APT**

La configurazione predefinita prevede l'installazione dai principali server internet di Debian, ma si potrebbe voler modificare il proprio /etc/apt/sources.list in modo che usi i mirror, preferibilmente uno più vicino dal punto di vista della rete.

<span id="page-20-3"></span>Gli indirizzi dei mirror HTTP o FTP di Debian sono reperibili in https://www.debian.org/ distrib/ftplist (si guardi la sezione «Elenco dei mirror Debian». Generalmente i mirror HTTP sono più veloci di quelli FTP.

Per esempio, si supponga che il proprio mirror Debian più vicino sia http://mirrors.kernel. org. Ispezionandolo con un browser web o un client FTP si noterà [che le directory principali sono](https://www.debian.org/distrib/ftplist) [organizzate nel modo](https://www.debian.org/distrib/ftplist) seguente:

```
http://mirrors.kernel.org/debian/dists/jessie/main/binary-amd64/...
http://mirrors.kernel.org/debian/dists/jessie/contrib/binary-amd64/...
```
Per poter utilizzare questo mirror con apt, si aggiungerà al proprio file sources. List la seguente riga:

<sup>4</sup> Normalmente il sistema di gestione di pacchetti di Debian non consente a un pacchetto di rimuovere o sostituire un file controllato da un altro pacchetto, a meno che non sia stato definito che il primo pacchetto sostituisce il secondo.

<span id="page-21-3"></span>deb http://mirrors.kernel.org/debian jessie main contrib

Si noti che «dists» è aggiunto implicitamente e che gli argomenti che seguono il nome del rilascio sono utilizzati per espandere il percorso su directory multiple.

Dopo aver aggiunto le nuove fonti, si disabilitino le righe «deb» preesistenti in sources.list, ponendovi davanti un simbolo cancelletto (#).

#### <span id="page-21-0"></span>**4.3.2 Aggiunta di fonti per APT da mirror locale**

Anziché usare mirror HTTP o FTP dei pacchetti, si potrebbe voler modificare /etc/apt/sources. list in modo che usi un mirror su un disco locale (eventualmente montato su NFS).

Per esempio, il proprio mirror dei pacchetti potrebbe essere in /var/ftp/debian/ e avere le directory principali come segue:

```
/var/ftp/debian/dists/jessie/main/binary-amd64/...
/var/ftp/debian/dists/jessie/contrib/binary-amd64/...
```
Per poter utilizzare questo mirror con apt, si aggiunga questa riga al proprio sources.list:

deb file:/var/ftp/debian jessie main contrib

Si noti che «dists» è aggiunto implicitamente e che gli argomenti che seguono il nome del rilascio sono utilizzati per espandere il percorso su directory multiple.

Dopo aver aggiunto le nuove fonti, si disabilitino le righe «deb» preesistenti in sources.list, ponendovi davanti un simbolo cancelletto (#).

#### <span id="page-21-1"></span>**4.3.3 Aggiunta di fonti per APT da supporti ottici**

Se si vogliono utilizzare *soltanto* CD (o DVD o dischi Blu-ray) si disabilitino, commentandole, le righe «deb» preesistenti in /etc/apt/sources.list, ponendovi davanti un simbolo cancelletto (#).

Ci si accerti che in /etc/fstab ci sia una riga che abiliti la possibilità di montare la propria unità CD-ROM nel punto di montaggio /media/cdrom. Per esempio, se l'unità del CD-ROM è /dev/sr0, /etc/fstab dovrebbe contenere una riga come la seguente:

/dev/sr0 /media/cdrom auto noauto,ro 0 0

Si noti che *non ci devono essere spazi* fra le parole noauto, ro nel quarto campo. Per verificare il funzionamento, inserire un CD e provare a eseguire

```
# mount /media/cdrom # questo monta il CD nel punto di montaggio
# ls -alF /media/cdrom # questo dovrebbe mostrare la directory radice del CD
# umount /media/cdrom # questo smonta il CD
```
Poi, si esegua:

# apt-cdrom add

per ciascun CD-ROM di binari di Debian che si possiede, al fine di aggiungere i dati di ciascun CD al database di APT.

## <span id="page-21-2"></span>**4.4 Aggiornare i pacchetti**

Il metodo raccomandato per l'aggiornamento dalle versioni precedenti di Debian prevede l'utilizzo del gestore dei pacchetti **apt-get**. Nelle versioni precedenti era consigliato **aptitude** per questo scopo, ma le versioni più recenti di **apt-get** forniscono delle funzionalità equivalenti e si sono mostrate anche più affidabili negli aggiornamenti.

Non ci si dimentichi di montare tutte le partizioni necessarie (in particolare le partizioni radice e /usr) in modalità di lettura e scrittura, con un comando del tipo:

```
# mount -o remount,rw /puntodimount
```
Si dovrebbe poi controllare molto attentamente che le voci sulle fonti di APT (contenute in /etc/ apt/sources.list) facciano riferimento a «jessie» o a «stable». Non ci dovrebbero essere voci di fonti che puntano a wheezy.

#### **NOTA**

Qualche volta le righe delle fonti per un CD-ROM potrebbero fare riferimento a «uns table»; sebbene ciò possa generare confusione non le si dovrebbe modificare.

### **4.4.1 Registrazione della sessione**

<span id="page-22-0"></span>È fortemente raccomandato l'utilizzo del programma **/usr/bin/script** per registrare una trascrizione della sessione di aggiornamento. In tal modo, se si verificasse un problema si disporrà di una registrazione di quanto accaduto e, se necessario, si potranno fornire le informazioni esatte in un'eventuale segnalazione di errori. Per avviare la registrazione, si digiti:

# script -t 2>~/upgrade-jessie*fase*.time -a ~/upgrade-jessie*fase*.script

o un comando simile. Se fosse necessario fare la trascrizione di un'altra sessione (perché, per esempio, è necessario riavviare il sistema), usare valori diversi per *fase* in modo da indicare anche la fase dell'aggiornamento che si sta registrando. Non si collochi il file della registrazione in una directory temporanea come /tmp o /var/tmp, in quanto i file in queste directory potrebbero venir cancellati durante l'aggiornamento o durante un qualunque riavvio.

Il file generato permetterà anche di rileggere le informazioni scorse fuori dalla schermata. Se si usa la console di sistema, basterà passare a VT2 (con Alt+F2) e, dopo aver effettuato l'accesso, utilizzare il comando less -R ~root/upgrade-jessie.script per visualizzare il file.

Dopo aver completato l'aggiornamento si può arrestare **script**, digitando exit al prompt.

Se si è utilizzato il parametro *-t* per **script**, si può utilizzare il programma **scriptreplay** per replicare l'intera sessione:

# scriptreplay ~/upgrade-jessie.time ~/upgrade-jessie.script

### **4.4.2 Aggiornamento della lista dei pacchetti**

Anzitutto deve essere recuperata la lista dei pacchetti disponibili per la nuova versione. Lo si fa eseguendo:

<span id="page-22-1"></span># apt-get update

### **4.4.3 Accertarsi di avere spazio disponibile a sufficienza per l'aggiornamento**

<span id="page-22-2"></span>Prima di aggiornare il proprio sistema ci si deve accertare di avere uno spazio disponibile sufficiente sul proprio disco fisso al momento di far partire l'aggiornamento completo del sistema, come descritto in Sezione 4.4.5. Per prima cosa, poiché ogni pacchetto necessario per l'installazione prelevato dalla rete è immagazzinato in /var/cache/apt/archives (e nella sottodirectory partial/, durante lo scaricamento), ci si dovrebbe assicurare di avere spazio a sufficienza nella partizione del file system che contiene /var per il temporaneo scaricamento dei pacchetti che saranno installati nel sistema. Dopo lo scaricame[nto sar](#page-25-0)à probabilmente necessario avere ulteriore spazio disponibile in altre partizioni del file system per poter installare sia i pacchetti aggiornati (che potrebbero contenere file binari più grossi o più dati), sia i nuovi pacchetti che saranno introdotti con l'aggiornamento. Se il sistema non ha spazio libero a sufficienza, si potrebbe finire con un aggiornamento incompleto dal quale è difficile effettuare un ripristino.

**apt-get** può mostrare informazioni dettagliate sullo spazio su disco necessario per l'installazione. È possibile visualizzare questa stima prima di eseguire effettivamente l'aggiornamento, eseguendo:

```
# apt-get -o APT::Get::Trivial-Only=true dist-upgrade
[ ... ]
XXX aggiornati, XXX installati, XXX da rimuovere e XXX non aggiornati.
È necessario scaricare xx.xMB di archivi.
Dopo quest'operazione, verranno occupati AAAMB di spazio su disco.
```
#### **NOTA**

L'esecuzione di questo comando all'inizio del processo di aggiornamento potrebbe restituire un errore, per le ragioni descritte nelle sezioni seguenti. In tal caso sarà necessario attendere finché non sarà stato eseguito l'aggiornamento minimo del sistema come descritto in Sezione 4.4.4 prima di eseguire il comando per avere una stima dello spazio necessario su disco.

Se lo spazio disponibile è insufficiente p[er l'ag](#page-24-0)giornamento, **apt-get** avverte con un messaggio come questo:

E: Spazio libero in /var/cache/apt/archives/ insufficiente.

In questo caso, accertarsi di liberare prima uno spazio sufficiente. È possibile:

- Rimuovere i pacchetti che sono stati precedentemente scaricati per l'installazione (in /var/cache/ apt/archives). Pulire la cache dei pacchetti eseguendo **apt-get clean** rimuoverà tutti i file dei pacchetti scaricati in precedenza.
- Rimuovere i pacchetti dimenticati. Se si è usato **aptitude** o **apt-get** per installare manualmente dei pacchetti in wheezy, questi avranno tenuto traccia dei pacchetti installati manualmente e saranno capaci di marcare come obsoleti quei pacchetti installati solo per soddisfare delle dipendenze e che non sono più necessari se un pacchetto viene rimosso. Non marcheranno per la rimozione i pacchetti che sono stati installati manualmente dall'utente. Per rimuovere i pacchetti installati automaticamente che non sono più usati, eseguire:

# apt-get autoremove

Si può anche utilizzare **deborphan**, **debfoster** o **cruft** per trovare i pacchetti ridondanti. Non si rimuovano alla cieca i pacchetti presentati dagli strumenti, soprattutto se si usano opzioni aggressive non predefinite che possono produrre dei falsi positivi. È altamente raccomandato controllare manualmente i pacchetti suggeriti per la rimozione (ossia il loro contenuto, la loro dimensione e la descrizione) prima di rimuoverli.

- Rimuovere i pacchetti che occupano molto spazio sul disco e non sono al momento necessari (possono sempre essere reinstallati dopo l'aggiornamento). Se si ha popularity-contest installato, si può usare **popcon-largest-unused** per elencare i pacchetti che non si usano e che occupano più spazio. Si possono trovare i pacchetti che occupano più spazio con **dpigs** (disponibile nel pacchetto debian-goodies) oppure con **wajig** (eseguendo wajig size). Possono anche essere trovati con aptitude. Si avvii **aptitude** in «modalità grafica», si selezioni Viste *→* Nuovo elenco unito dei pacchetti, si prema **l** e si inserisca ~i, si prema **S** e si inserisca ~installsize, a quel punto si dovrebbe ottenere un bell'elenco con cui lavorare.
- Eliminare i file di traduzioni e localizzazioni dal sistema se non sono necessari. È possibile installare il pacchetto localepurge e configurarlo in modo che solo poche localizzazioni selezionate vengano mantenute sul sistema. Questo ridurrà lo spazio su disco occupato da /usr/share/ locale.
- Spostare temporaneamente su un altro sistema o rimuovere in modo permanente i log di sistema che si trovano in /var/log.

• Usare un /var/cache/apt/archives temporaneo: è possibile usare una directory di cache temporanea da un altro file system (periferiche di memorizzazione USB, dischi fissi temporanei, file system già in uso, ecc.).

#### **NOTA**

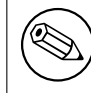

Non si usi una partizione montata via NFS, in quanto la connessione di rete potrebbe essere interrotta durante l'aggiornamento.

Per esempio, se si possiede un disco o una penna USB montato in /media/usbkey:

- 1. si rimuovano i pacchetti precedentemente scaricati per l'installazione:
	- # apt-get clean
- 2. si copi la directory /var/cache/apt/archives nella periferica USB:

```
# cp -ax /var/cache/apt/archives /media/usbkey/
```
3. si monti la directory della cache temporanea su quella attuale:

```
# mount --bind /media/usbkey/archives /var/cache/apt/archives
```
4. dopo l'aggiornamento, si ripristini la directory /var/cache/apt/archives originale:

# umount /media/usbkey/archives

5. si rimuova il restante /media/usbkey/archives.

È possibile creare la cache temporanea su qualsiasi file system montato sul proprio sistema.

• Effettuare un aggiornamento minimo del sistema (vedere Sezione 4.4.4) oppure degli aggiornamenti parziali seguiti da un aggiornamento completo. Questo permette l'aggiornamento parziale del sistema e permette di pulire la cache dei pacchetti prima dell'aggiornamento completo.

Si noti che per rimuovere pacchetti in modo sicuro è preferibile to[rnare](#page-24-0) a far puntare il proprio sources. list a wheezy, come descritto in Sezione A.2.

### **4.4.4 Aggiornamento minimo del sistema**

In alcuni casi, eseguire direttamente un aggiornamen[to c](#page-50-2)ompleto (come descritto più avanti) potrebbe rimuovere un gran numero di pacchetti che si potrebbe voler mantenere. È quindi raccomandato un processo di aggiornamento in due parti: prima un aggiornamento minimo che risolva questi conflitti, poi un aggiornamento completo come descritto in Sezione 4.4.5.

<span id="page-24-0"></span>Per farlo eseguire:

```
# apt-get upgrade
```
#### **NOTA**

In alcune versioni precedenti era raccomandato l'uso di **aptitude** per l'aggiornamento. Questo programma non è raccomandato per l'aggiornamento da wheezy a jessie.

Questo consentirà l'aggiornamento di quei pacchetti che possono essere aggiornati senza richiedere l'installazione o la rimozione di altri pacchetti.

<span id="page-25-2"></span>L'aggiornamento minimo può essere utile anche quando non è possibile effettuare un aggiornamento completo perché sul sistema c'è poco spazio libero.

Se è installato il pacchetto apt-listchanges, esso mostrerà (con la sua configurazione predefinita) all'interno di un paginatore informazioni importanti sui pacchetti aggiornati. Premere **q** dopo averle lette, per uscire dal paginatore e continuare l'aggiornamento.

### **4.4.5 Aggiornamento del sistema**

Una volta completati i passaggi descritti in precedenza, si è pronti per continuare con la parte principale dell'aggiornamento. Si esegua:

<span id="page-25-0"></span># apt-get dist-upgrade

**NOTA** 

In alcune versioni precedenti era raccomandato l'uso di **aptitude** per l'aggiornamento. Questo programma non è raccomandato per l'aggiornamento da wheezy a jessie.

Questo comando eseguirà un aggiornamento completo del sistema, installando le versioni più recenti disponibili di tutti i pacchetti e risolvendo i possibili cambiamenti di dipendenze fra i pacchetti dei diversi rilasci. Se necessario, esso installerà taluni nuovi pacchetti (normalmente nuove versioni di librerie o pacchetti rinominati) e rimuoverà i pacchetti resi obsoleti in conflitto.

In caso di aggiornamento da una serie di CD-ROM (o DVD), verrà chiesto di inserire uno specifico CD in parecchi momenti dell'aggiornamento. Potrebbe capitare di dover inserire più volte lo stesso CD: ciò è dovuto a pacchetti correlati tra loro che sono stati distribuiti su diversi CD.

Nuove versioni di pacchetti attualmente installati che non possono essere aggiornati senza modificare lo stato d'installazione di un altro pacchetto saranno lasciate alla loro attuale versione (contrassegnati come «held back»;, «bloccati»). Questo fatto può essere risolto o utilizzando **aptitude**, per designare tali pacchetti per l'installazione, o provando con apt-get install *pacchetto*.

# **4.5 Possibili problemi durante l'aggiornamento**

<span id="page-25-1"></span>Nelle prossime sezioni sono descritti i problemi noti che potrebbero verificarsi durante l'aggiornamento a jessie.

### **4.5.1 Dist-upgrade fallisce con l'errore «Impossibile eseguire immediatamente la configurazione»**

In alcuni casi il passo **apt-get dist-upgrade** può fallire dopo aver scaricato i pacchetti, con l'errore:

E: Impossibile eseguire immediatamente la configurazione su "*pacchetto*". Per i *←* dettagli vedere APT::Immediate-Configure in man 5 apt.conf.

Se ciò si verifica, l'esecuzione invece di **apt-get dist-upgrade -o APT::Immediate-Configure=0** dovrebbe permettere all'aggiornamento di continuare.

In alternativa, aggiungere entrambe le fonti wheezy e jessie al proprio sources.list ed eseguire **apt-get update** può aiutare ad aggirare questo problema.

### **4.5.2 Rimozioni attese**

Il processo d'aggiornamento a jessie potrebbe richiedere la rimozione di pacchetti dal sistema. L'elenco preciso dei pacchetti varia in base ai pacchetti installati. Queste note di rilascio forniscono un suggerimento generico riguardo le rimozioni di pacchetti, ma, nel dubbio, prima di proseguire si raccomanda di esaminare le rimozioni dei pacchetti che vengono proposte. Per maggiori informazioni sui pacchetti obsoleti in jessie vedere Sezione 4.10.

### <span id="page-26-0"></span>**4.5.3 Conflitti e pre-dipendenze cicliche**

Talvolta è necessario abilitare l'opzione APT::Force-LoopBreak affinché APT possa rimuovere temporaneamente un pacchetto essenziale, a causa di un circolo «è in conflitto con»/«pre-dipende da». Di norma **apt-get** emetterà un avviso e cesserà l'aggiornamento. Si può evitare questa situazione specificando l'opzione -o APT::Force-LoopBreak=1 nella riga di comando di **apt-get**.

È possibile che la struttura di dipendenze di un sistema sia talmente compromessa da richiedere un intervento manuale; ciò normalmente significa l'uso di **apt-get** o di

```
# dpkg --remove nome_pacchetto
```
per eliminare alcuni dei pacchetti che generano il problema, o

```
# apt-get -f install
```

```
# dpkg --configure --pending
```
In casi estremi potrebbe essere necessario forzare la re-installazione con un comando del tipo di

```
# dpkg --install /percorso/di/nome_pacchetto.deb
```
### <span id="page-26-1"></span>**4.5.4 Conflitti tra file**

Non si dovrebbero verificare conflitti tra file se si aggiorna da un sistema wheezy «puro», ma potrebbero verificarsi se sono stati installati backport non ufficiali. Un conflitto tra file causerà un errore simile al seguente:

```
Spacchetto <pacchetto-tizio> (da <file-del-pacchetto-tizio>) ...
dpkg: errore processando <pacchetto-tizio> (--install):
tentata sovrascrittura di '<nome-di-qualche-file>',
che si trova anche nel pacchetto <pacchetto-caio>
dpkg-deb: il sottoprocesso paste è stato terminato da un segnale (Pipe rotta)
Sono occorsi degli errori processando:
<pacchetto-tizio>
```
Si può tentare di risolvere un conflitto fra file rimuovendo forzatamente il pacchetto menzionato nell'*ultima* riga del messaggio d'errore:

# dpkg -r --force-depends *nome\_pacchetto*

Dopo aver risolto questo problema, si dovrebbe poter riprendere l'aggiornamento ripetendo i comandi **apt-get** descritti in precedenza.

#### <span id="page-26-2"></span>**4.5.5 Modifiche alla configurazione**

Durante l'aggiornamento verranno poste domande riguardanti la configurazione o la riconfigurazione di parecchi pacchetti. Quando viene chiesto se un qualsiasi file nella directory /etc/init.d o il file /etc/manpath.config deve essere sostituito con quello fornito dal manutentore del pacchetto, di solito è necessario rispondere affermativamente, per garantire la coerenza del sistema. Si può sempre ritornare alle versioni precedenti, dal momento che queste verranno salvate con l'estensione .dpkgold.

Se non si è sicuri sul da farsi, ci si annoti il nome del pacchetto o del file e si sistemino le cose in un momento successivo. Le informazioni presentate sullo schermo durante l'aggiornamento possono essere riesaminate dopo essere state cercate nel file generato durante l'aggiornamento.

#### <span id="page-26-3"></span>**4.5.6 Cambiare la sessione sulla console**

Quando si usa la console locale del sistema per fare l'aggiornamento, potrebbe accadere che durante l'aggiornamento la console sia spostata su una vista diversa e che si perda la visibilità del processo d'aggiornamento. Questo può accadere, per esempio, sui sistemi desktop quando viene riavviato il display manager.

Per recuperare la console su cui era in corso l'aggiornamento, usare Ctrl+Alt+F1, se si è nella schermata di avvio grafico, oppure usare Alt+F1 se si è in una console testuale locale, per tornare al

<span id="page-27-5"></span>terminale virtuale 1. Al posto di F1 usare il tasto funzione con lo stesso numero del terminale virtuale su cui era in corso l'aggiornamento. Per scorrere i diversi terminali in modalità testuale è possibile usare  $Alt + Frec$ cia sinistra o  $Alt + Frec$ cia destra.

### **4.5.7 Pacchetti che richiedono un'attenzione particolare**

<span id="page-27-0"></span>Nella maggior parte dei casi l'aggiornamento dei pacchetti da wheezy a jessie avviene tranquillamente. Ci sono pochi casi in cui potrebbe essere necessario un qualche tipo d'intervento, prima o durante l'aggiornamento; seguono i dettagli per ciascun pacchetto.

#### **4.5.7.1 systemd**

L'aggiornamento di Debian da wheezy a jessie migra in modo predefinito il sistema init da SysV a systemd. A seconda del proprio sistema e dalla configurazione può essere necessario fare alcune modifiche manuali. I problemi conosciuti sono dettagliati in Sezione 5.6.

#### <span id="page-27-1"></span>**4.5.7.2 LXC**

Se è installato LXC potrebbero essere necessarie speciali ca[utel](#page-35-0)e nell'aggiornamento del proprio sistema e dei contenitori. Guardare Sezione 5.8 per i problemi conosciuti e le soluzioni.

# <span id="page-27-2"></span>**4.6 Aggiornare il kernel e i pacchetti collegati**

Questa sezione spiega come aggior[nare](#page-38-1) il kernel e identifica le relative potenziali problematiche. Si può o installare uno dei pacchetti linux-image-\* forniti da Debian, oppure compilare un kernel personalizzato dai sorgenti.

<span id="page-27-3"></span>Si noti che molte informazioni in questa sezione sono basate sull'assunzione che si utilizzerà uno dei kernel modulari di Debian, insieme con initramfs-tools e udev. Se si sceglie di utilizzare un kernel personalizzato che non richiede un initrd, o se si utilizza un generatore di initrd differente, alcune delle informazioni potrebbero non essere attinenti al proprio caso specifico.

### **4.6.1 Installazione di un metapacchetto del kernel**

<span id="page-27-4"></span>Quando si effettua il dist-upgrade da wheezy a jessie è fortemente raccomandata, se non è ancora stata fatta, l'installazione di un metapacchetto linux-image-\*. Questi metapacchetti richiamano automaticamente una nuova versione del kernel durante gli aggiornamenti. si può verificare se ne è installato uno eseguendo:

# dpkg -l "linux-image\*" | grep ^ii | grep -i meta

Se non si vede alcun output, si dovrà installare manualmente un nuovo pacchetto linux-image oppure installare un metapacchetto linux-image. Per vedere un elenco dei metapacchetti linux-image disponibili eseguire:

# apt-cache search linux-image- | grep -i meta | grep -v transition

Se non si è sicuri sul pacchetto da selezionare, si esegua uname  $-r$  e si cerchi un pacchetto con un nome simile. Ad esempio, se si vede «2.6.32-5-amd64» è raccomandata l'installazione di linuximage-amd64. Si può anche utilizzare **apt-cache** per vedere una lunga descrizione di ciascun pacchetto che aiuti a scegliere il migliore disponibile. Ad esempio:

# apt-cache show linux-image-amd64

Si dovrebbe quindi utilizzare apt-qet install per installarlo. Una volta che questo nuovo kernel è installato si dovrebbe riavviare alla prossima opportunità disponibile per poter godere dei benefici offerti dalla nuova versione del kernel. Tuttavia guardare Sezione 4.7 prima di effettuare il primo riavvio dopo l'aggiornamento.

Per i più avventurosi esiste un modo agevole per compilare il proprio kernel personalizzato su Debian. Si installino i sorgenti del kernel forniti nel pacchetto linux-source. Per compilare un pacchetto binario si può usare il target deb-pkg disponibile nel makefile dei [sor](#page-28-1)genti. Ulteriori informazioni possono essere trovate nel Debian Linux Kernel Handbook (http://kernel-handbook.alioth. debian.org/), che può a sua volta essere trovato anche nel pacchetto debian-kernel-handbook.

Se possibile, è preferibile aggiornare il pacchetto del kernel separatamente dall'aggiornamento distupgrade principale, per ridurre i rischi di trovarsi con un sistema temporaneamente non avviabile. Si noti che questo dovrebbe e[ssere fatto soltanto dopo il proce](http://kernel-handbook.alioth.debian.org/)sso di aggiornamento minimo descritto in Sezione 4.4.4.

### **4.6.2 Cambiamenti al montaggio e controllo di file system radice e /usr**

initra[mfs-](#page-24-0)tools ora esegue fsck anche sul file system radice prima di montarlo. Se il programma init scelto è systemd e c'è un file system /usr separato, esegue fsck anche su /usr e lo monta.

- <span id="page-28-0"></span>• Se /usr è un file system separato su un dispositivo RAID e l'impostazione INITRDSTART in /etc/ default/mdadm non è «all», è necessario cambiarla per includere tale dispositivo.
- Se /usr è un file system separato su un volume logico LVM e la riga per /usr in /etc/fstab specifica il dispositivo con l'UUID o la LABEL, è necessario cambiare tale riga per specificare il dispositivo usando il formato /dev/mapper/*VG*-*LV* o /dev/*VG*/*LV*.
- Non è più possibile il bind-mount del file system /usr.
- Se il RTC (Real Time Clock, orologio del tempo reale) è impostato all'ora locale e questa è avanti rispetto a UTC, e2fsck mostra un avvertimento durante l'avvio riguardo il fatto che l'ora si è spostata indietro (bug n. 767040 (https://bugs.debian.org/767040)). Questo può essere disabilitato mettendo le righe seguenti in /etc/e2fsck.conf:

```
[options]
broken_system_clock=1
```
## **4.7 Cose da fare prima di riavviare il sistema**

<span id="page-28-1"></span>Quando apt-get dist-upgrade è giunto al termine, l'aggiornamento «formale» è concluso, ma vi sono alcune altre cose di cui ci si dovrebbe preoccupare *prima* del successivo riavvio.

• Quando si aggiorna da Wheezy a Jessie può essere una buona idea eliminare completamente i vecchi pacchetti *prima* del primo riavvio. In particolare gli script init obsoleti possono causare problemi. Fare riferimento a Sezione 4.8.1 per i dettagli su come trovare ed eliminare completamente i pacchetti rimossi.

# **4.8 Preparazione per il [pros](#page-28-3)simo rilascio**

Dopo l'aggiornamento ci sono molte cose che si possono fare per prepararsi per il prossimo rilascio.

<span id="page-28-2"></span>• Si rimuovano i pacchetti ora obsoleti o ridondanti come descritto in Sezione 4.4.3 e Sezione 4.10. Si dovrebbe controllare quali file di configurazione questi usano e considerare l'eliminazione completa dei pacchetti per rimuovere i loro file di configurazione. Vedere anche Sezione 4.8.1.

#### **4.8.1 Eliminare completamente i pacchetti rimossi**

<span id="page-28-3"></span>È generalmente consigliabile eliminare completamenti i pacchetti rimossi. Questo è particol[armen](#page-28-3)te vero se i pacchetti sono stati rimossi in aggiornamenti a rilasci precedenti (es. nell'aggiornamento a wheezy) o se sono stati forniti da produttori esterni. In particolare è noto che i vecchi script init.d possono causare problemi.

#### <span id="page-29-3"></span>**ATTENZIONE**

L'eliminazione completa di un pacchetto in genere elimina anche i suoi file di log, perciò può essere desiderabile farne prima un backup.

Il comando seguente mostra un elenco di tutti i pacchetti rimossi che potrebbero avere dei file di configurazione rimasti nel sistema:

```
# dpkg -l | awk '/^rc/ { print $2 }'
```
I pacchetti possono essere rimossi usando **apt-get purge**. Ipotizzando di volerli eliminare completamente tutti in una volta, si può usare il comando seguente:

# apt-get purge \$(dpkg -l | awk '/^rc/ { print \$2 }')

Se si usa aptitude si possono anche usare le seguenti alternative ai comandi precedenti:

```
$ aptitude search '~c'
$ aptitude purge '~c'
```
# **4.9 Componenti deprecati**

<span id="page-29-0"></span>Con la prossima versione di Debian 9 (nome in codice stretch) alcune funzionalità verranno rese deprecate. Gli utenti dovranno migrare verso una delle alternative in modo da prevenire problemi durante l'aggiornamento a 9.

Questo include le seguenti funzionalità:

• Il pacchetto hardening-wrapper è diventato deprecato ed è stata pianificata la sua rimozione in Stretch.

# **4.10 Pacchetti obsoleti**

<span id="page-29-1"></span>jessie introduce moltissimi nuovi pacchetti, ma nel contempo ritira e manca di un numero piuttosto grande di vecchi pacchetti che erano in wheezy. Non viene fornito alcun percorso di aggiornamento per questi pacchetti obsoleti. Nulla impedisce di continuare a usare pacchetti obsoleti, se così si desidera, ma il progetto Debian terminerà solitamente il supporto di sicurezza per essi un anno dopo il rilascio di jessie<sup>5</sup> e normalmente non fornirà altro supporto oltre a quello nel frattempo. È raccomandata la loro sostituzione con le alternative disponibili, se ve ne sono.

Vi sono molte ragioni per cui i pacchetti possono essere stati rimossi dalla distribuzione: non sono più mantenuti a monte, non vi sono più sviluppatori Debian interessati alla manutenzione dei pacchetti, le fu[nz](#page-29-2)ionalità fornite sono state superate da altri software o da una nuova versione, oppure non sono più considerati adatti per jessie a causa di errori. In quest'ultimo caso, i pacchetti potrebbero continuare a essere presenti nella distribuzione «unstable».

Trovare quali pacchetti in un sistema aggiornato sono «obsoleti» è facile, poiché le interfacce dei gestori di pacchetti li marcheranno come tali. Se si usa **aptitude**, si vedrà una lista di questi pacchetti nella sezione «Pacchetti obsoleti e creati localmente».

Il Sistema di tracciamento dei bug (BTS) di Debian (https://bugs.debian.org/) fornisce spesso informazioni aggiuntive sul perché un determinato pacchetto è stato rimosso. Si dovrebbero visionare sia i rapporti per il pacchetto stesso, sia i rapporti archiviati dei bug per lo pseudo-pacchetto ftp.debian.org (https://bugs.debian.org/cgi-bin/pkgreport.cgi?pkg=ftp.debian.org& arch[ive=yes](https://bugs.debian.org/)).

L'elenco dei pacchetti obsoleti comprende:

<span id="page-29-2"></span><sup>5</sup> O per tutto il tempo in cui non uscirà un altro rilascio. Tipicamente solo due rilasci st[abili sono supportati](https://bugs.debian.org/cgi-bin/pkgreport.cgi?pkg=ftp.debian.org&archive=yes) [contemporaneame](https://bugs.debian.org/cgi-bin/pkgreport.cgi?pkg=ftp.debian.org&archive=yes)nte.

- <span id="page-30-1"></span>• postgresql-9.1, il successore è postgresql-9.4. Una volta terminato l'aggiornamento del sistema operativo, si dovrebbe pianificare anche l'aggiornamento dei propri cluster database di PostgreSQL 9.1 alla nuova versione 9.4 di PostgreSQL, usando lo strumento **pg\_upgradecluster**. Per gli utenti del linguaggio procedurale PL/perl, jessie fornisce un pacchetto postgresql-plp erl-9.1 aggiornato con link alla versione di libperl in jessie per permettere l'aggiornamento alla nuova versione di Perl in jessie pur mantenendo utilizzabili le vecchie funzioni PL/perl per database fino a che non è aggiornato anche il database.
- python3.2, il successore è python3.4. (La versione 2.7 è supportata in entrambi i rilaci wheezy e jessie.)
- ruby1.8 e ruby1.9.1, il successore è ruby2.1. Installare il pacchetto ruby per tenere automaticamente traccia della versione attuale di ruby.
- mplayer, le alternative sono mplayer2 e mpv (nuovo in jessie). Mentre il primo è per lo più compatibile con mplayer per ciò che riguarda gli argomenti della riga di comando e la configurazione (e aggiunge anche alcune nuove funzionalità), il secondo aggiunge molte nuove funzionalità e migliorie ed è attivamente mantenuto a monte.
- openoffice.org; usare libreoffice.
- squid, il successore è squid3.
- libjpeg-progs, il successore è libjpeg-turbo-progs.
- openjdk-6- $\star$ , il successore è openjdk-7- $\star$ .

### <span id="page-30-0"></span>**4.10.1 Pacchetti fittizi**

Taluni pacchetti per wheezy sono stati suddivisi in diversi pacchetti in jessie, spesso al fine di migliorare la manutenzione del sistema. Per facilitare il percorso di aggiornamento in tali casi, jessie spesso fornisce pacchetti «fittizi», che sono pacchetti vuoti che hanno lo stesso nome del vecchio pacchetto in wheezy con dipendenze che causano l'installazione dei nuovi pacchetti. Questi pacchetti «fittizi» sono considerati superflui dopo l'aggiornamento e possono essere rimossi in tutta sicurezza.

La descrizione della maggior parte dei pacchetti fittizi, ma non di tutti, indica il loro scopo. Purtroppo le descrizioni dei pacchetti fittizi non sono uniformi, per cui si potrebbe anche trovare utile lo strumento **deborphan** con le opzioni --guess-*\** (per esempio --guess-dummy) per trovarli nel proprio sistema. Si noti che alcuni pacchetti fittizi non sono creati per essere rimossi dopo un aggiornamento ma, invece, servono per tener traccia nel tempo della versione attualmente disponibile di un programma.

# <span id="page-32-5"></span><span id="page-32-0"></span>**Capitolo 5**

# **Problemi di cui essere al corrente per jessie**

A volte i cambiamenti introdotti da un nuovo rilascio comportano effetti collaterali che non si possono ragionevolmente evitare o che espongono a errori da altre parti. In questa sezione sono documentati i problemi noti. Si leggano anche le errata corrige, la documentazione dei pacchetti interessati, le segnalazioni di errori e altre informazioni riportate in Sezione 6.1.

## **5.1 Limitazione nel supporto per la sicurezza**

Ci sono alcuni pacchetti per i quali Debian non può garantire [di f](#page-46-1)ornire i backport minimi per ragioni di sicurezza. Questi verranno trattati nelle sottosezioni che seguono.

<span id="page-32-1"></span>Notare che il pacchetto debian-security-support, introdotto in Jessie, aiuta a tenere traccia dello stato del supporto di sicurezza per i pacchetti installati.

#### **5.1.1 Stato della sicurezza dei browser web**

<span id="page-32-2"></span>Debian 8 contiene diversi motori per browser che sono affetti da varie vulnerabilità di sicurezza. L'alto tasso di vulnerabilità e la parziale mancanza di supporto a lungo termine da parte degli autori originali complica l'attività di supporto di questi browser tramite l'applicazione delle correzioni di sicurezza alle versioni precedenti. Inoltre la dipendenza reciproca delle librerie rende impossibile aggiornare a una nuova versione. Perciò, in Jessie sono presenti browser basati sui motori webkit, qtwebkit e khtml, ma non sono coperti dal supporto di sicurezza. Non si dovrebbe usare questi browser con siti web non fidati.

Per un browser web di uso generico si raccomanda Iceweasel oppure Chromium.

Chromium, pur essendo costruito sul codice Webkit, è un pacchetto foglia che verrà mantenuto aggiornato ricompilando i rilasci correnti di Chromium per stable. Iceweasel e Icedove verranno anch'essi mantenuti aggiornati ricompilando i rilasci ESR correnti per stable.

#### **5.1.2 Mancanza di supporto di sicurezza per l'ecosistema di libv8 e Node.js**

La piattaforma Node.js è costruita sulla base di libv8-3.14 che ha un grande volume di problemi di sicurezza ma al momento non ci sono volontari all'interno del progetto o nel Team di sicurezza sufficientemente interessati e con la volontà di investire la grande quantità di tempo richiesto per limitare questi problemi in arrivo.

<span id="page-32-3"></span>Sfortunatamente ciò significa che libv8-3.14, node js e l'ecosistema di pacchetti node-\* associati attualmente non dovrebbe essere usato con contenuti non fidati, come dati non ripuliti presi da Internet.

In aggiunta questi pacchetti non riceveranno aggiornamenti durante la vita del rilascio Jessie.

#### **5.1.3 Fine anticipata del supporto di sicurezza per MediaWiki**

<span id="page-32-4"></span>Il supporto di sicurezza degli autori a monte per la serie 1.19 di mediawiki termina durante il ciclo di vita previsto per Jessie. Il pacchetto mediawiki è incluso in Jessie per soddisfare le dipendenze in altri pacchetti.

<span id="page-33-3"></span>Il supporto di sicurezza per mediawiki terminerà insieme con il supporto per Wheezy nell'aprile 2016.

# **5.2 Il server OpenSSH usa in modo predefinito «PermitRootLogin without-password».**

<span id="page-33-0"></span>Nel tentativo di rafforzare l'impostazione predefinita, la configurazione di openssh-server ora usa in modo predefinito «PermitRootLogin without-password». Questo cambiamento può avere conseguenze se ci si affida all'autenticazione con password per l'utente root.

openssh-server cercherà di rilevare questi casi e aumentare la priorità delle sue domande debconf.

Se si desidera mantenere l'autenticazione con password per l'utente root, si può anche usare una preimpostazione per questa domanda utilizzando:

```
# Il valore «false» è effettivamente corretto nonostante ciò possa essere fonte ←-
   di confusione.
```

```
$ echo 'openssh-server openssh-server/permit-root-login boolean false' | debconf- ←-
   set-selections
```
# **5.3 Compatibilità con puppet 2.7 / 3.7**

<span id="page-33-1"></span>Se si sta usando Puppet, fare attenzione al fatto che Puppet 3.7 non è compatibile all'indietro con Puppet 2.7. Tra le altre cose, le regole di ambito sono state modificate e molti costrutti deprecati sono stati rimossi. Vedere le note di rilascio di Puppet 3.x (https://docs.puppetlabs.com/puppet/ 3/reference/release\_notes.html#puppet-300) per alcune delle modifiche, ma tenere a mento che ci sono ulteriori modifiche in 3.7.

Controllare nei file di log dell'attuale puppetmaster la presenza di avvertimenti riguardo aspetti deprecati e risolverli tutti p[rima di procedere con l'aggiorn](https://docs.puppetlabs.com/puppet/3/reference/release_notes.html#puppet-300)amento renderà il completamento dell'aggiornamento stesso molto più facile. In alternativa, o in aggiunta, anche testando i manifest con uno strumento come Puppet catalog test (https://github.com/duritong/puppet\_catalog\_test) si possono trovare potenziali problemi prima dell'aggiornamento.

Quando si aggiorna un sistema gestito con Puppet da Wheezy a Jessie, bisogna assicurarsi che il puppetmaster corrispondente esegua almeno Puppet versione 3.7. Se il master esegue puppetmaster [di Wheezy, il sistem](https://github.com/duritong/puppet_catalog_test)a Jessie gestito non sarà in grado di collegarvisi.

Per maggiori informazioni sui cambiamenti che causano incompatibilità guardare Telly upgrade issues(https://projects.puppetlabs.com/projects/puppet/wiki/Telly\_Upgrade\_Issues) e «The Angry Guide to Puppet 3» (http://somethingsinistral.net/blog/the-angry-guide-to-puppet-3/).

# **[5.4](https://projects.puppetlabs.com/projects/puppet/wiki/Telly_Upgrade_Issues) L'aggiornamento di PHP 5.6 determina cambiam[enti nel suo](https://projects.puppetlabs.com/projects/puppet/wiki/Telly_Upgrade_Issues) [comportamento](http://somethingsinistral.net/blog/the-angry-guide-to-puppet-3/)**

<span id="page-33-2"></span>L'aggiornamento a Jessie include un aggiornamento di PHP da 5.4 a 5.6. Questo può avere effetto su qualsiasi script PHP locale ed è consigliato controllare questi script prima dell'aggiornamento. Quello che segue è una selezione di questi problemi:

• Per prevenire attacchi «uomo-nel-mezzo» contro trasferimenti cifrati, i flussi client ora verificano i certificati dei peer in modo predefinito.

Come risultato di questo cambiamento, il codice esistente che usa wrapper di flusso ssl:// o ssl:// (es. file\_get\_contents(), fsockopen(), stream\_socket\_client()) può non connettersi più con successo se non viene disabilitata manualmente la verifica dei peer attraverso l'impostazione «verify peer» nel contesto dei flussi.

Per maggiori informazioni su questo particolare problema leggere questo documento (https: //wiki.php.net/rfc/tls-peer-verification).

- PHP cambia la gestione della sensibilità a maiuscole e minuscole in molti casi:
	- **–** Tutta la gestione interna della sensibilità a maiuscole e minuscole per i nomi di classi, funzioni e costanti viene fatta in accordo con le regole ASCII. Le impostazioni attuali della localizzazione vengono ignorate.
	- **–** Le parole chiave «self», «parent» e «static» sono ora sempre insensibili a maiuscole e minuscole.
	- **–** La funzione json\_decode() non accetta più le varianti in minuscolo di valori «booleani».
- Le funzioni per GUID di logo (es. php\_logo\_guid()) sono state rimosse.
- Non è più possibile sovrascrivere chiavi in array scalari statici. Vedere il bug PHP 66015 (https: //bugs.php.net/bug.php?id=66015) per un esempio e per ulteriori informazioni su questo particolare problema.
- Le funzioni mcrypt\_encrypt(), mcrypt\_decrypt() e mcrypt\_{MODE}() non [accettano più c](https://bugs.php.net/bug.php?id=66015)hiavi o IV con dimensioni non corrette. Inoltre un IV è ora necessario se la modalità di cifratura dei blocchi usata lo richiede.
- Per ragioni legali, l'implementazione JSON fornita con PHP è stata sostituita con la versione fornita dal modulo PECL «jsonc». Può essere necessario fare una revisione del codice che prende come assunto i dettagli più fini dell'implementazione dell'analizzatore JSON di PHP.
- The "short open tag" setting is now disabled by default. The ASP variant of the short tags (" $<\!\%$ " and "%>") are scheduled for removal in PHP7.

Per maggiori informazioni sull'elenco completo dei potenziali problemi, guardare l'elenco degli autori a monte dei cambiamenti incompatibili all'indietro di PHP 5.5 (https://php.net/manual/en/ migration55.incompatible.php) e 5.6 (https://php.net/manual/en/migration56.incompatible. php).

# **5.5 Modifiche incompati[bil](https://php.net/manual/en/migration56.incompatible.php)i in Apache HTTPD 2.4**

#### <span id="page-34-0"></span>**NOTA**

Questa sezione riguarda solo i sistemi in cui il server HTTPD Apache è installato ed è stato configurato manualmente.

Ci sono stati diversi cambiamenti nella configurazione del server HTTPD Apache nella versione 2.4. Dalla parte degli autori a monte è cambiata la sintassi. In particolare le direttive di controllo degli accessi sono cambiate in modo considerevole e necessitano di una migrazione manuale alle nuove direttive.

Il modulo mod\_access\_compat è indicato nella guida per l'aggiornamento degli autori a monte come una possibile alternativa per la migrazione immediata. Tuttavia le segnalazioni fanno pensare che possa non funzionare sempre.

Nella pacchettizzazione Debian è anche cambiata la gestione dei file di configurazione. In particolare, tutti i file e le posizioni di configurazione ora devono terminare in modo predefinito con «.conf» per essere analizzati. Questo cambiamento rimpiazza anche l'uso attuale di /etc/apache2/conf.d/.

#### <span id="page-35-3"></span>**NOTA**

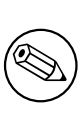

Durante l'aggiornamento si possono anche vedere avvertimenti relativi ai file di configurazione posti in /etc/apache2/conf.d/ che sono forniti da pacchetti di De-

bian. Questo avvertimento è inevitabile ma non crea problemi dato che i pacchetti interessati sposteranno la loro configurazione una volta completato il loro aggiornamento (il che generalmente avviene dopo che Apache HTTPD ha emesso il suo avvertimento).

Per maggiori informazioni e per l'elenco completo dei cambiamenti fare riferimento a:

- Il documento Upgrading to 2.4 from 2.2 (http://httpd.apache.org/docs/2.4/upgrading. html) fornito da Apache per le modifiche a monte.
- Il file /usr/share/doc/apache2/NEWS.Debian.gz fornito dal pacchetto apache2.

# **5.6 L'aggi[ornamento install](http://httpd.apache.org/docs/2.4/upgrading.html)a il nuovo sistema init predefinito per Jessie**

<span id="page-35-0"></span>Jessie viene fornita con systemd-sysv come sistema init *predefinito*. Tale pacchetto viene installato automaticamente durante gli aggiornamenti.

Se si preferisce un altro init come sysvinit-core o upstart, è raccomandato impostare le priorità di pin di APT prima dell'aggiornamento. Ciò può anche essere necessario se si stanno aggiornando contenitori LXC prima dell'host. In questo caso fare riferimento a Sezione 5.8.1.

Come esempio, per evitare l'installazione di systemd-sysv durante l'aggiornamento, si può creare un file chiamato /etc/apt/preferences.d/local-pin-init contenente quanto segue:

```
Package: systemd-sysv
Pin: release o=Debian
Pin-Priority: -1
```
### **ATTENZIONE**

Fare attenzione che alcuni pacchetti possono avere un comportamento ridotto o possono mancare di alcune funzionalità in un sistema init non predefinito.

Notare che l'aggiornamento può installare pacchetti contenenti «systemd» nel loro nome anche usando i pin di APT. Questi da soli *non* modificano il sistema init. Per usare systemd come sistema init, deve prima essere installato il pacchetto systemd-sysv.

Se APT o aptitude hanno problemi a calcolare un percorso di aggiornamento che tenga conto del pin, può essere possibile aiutarli installando manualmente sia sysvinit-core sia systemd-shim.

# **5.6.1 Gestione più rigida delle azioni di mount fallite all'avvio con systemd**

Il nuovo sistema init predefinito systemd-sysv ha una gestione più rigida delle azioni di mount automatiche («auto») fallite all'avvio rispetto a sysvinit. Se un montaggio «auto» fallisce (senza l'opzione «nofail») systemd ripiegherà su una shell di emergenza invece di continuare l'avvio.

<span id="page-35-1"></span>Per tutti i punti di mount rimovibili o «opzionali» (es. unità di rete non critiche) elencate in /etc/ fstab è raccomandato l'uso dell'opzione «noauto» oppure dell'opzione «nofail».

# **5.6.2 Gli script init obsoleti dovrebbero essere eliminati completamente**

<span id="page-35-2"></span>Se si sta facendo l'aggiornamento da rilasci precedenti, il sistema può contenere script init obsoleti forniti da pacchetti (ormai) rimossi. Questi script possono avere metadati mancanti o non accurati e ciò può portare a cicli di dipendenze nella configurazione di init.

<span id="page-36-3"></span>Per evitare questo problema è raccomandato rivedere l'elenco dei pacchetti che sono nello stato "rc" (rimossi ma con ancora i file di configurazione) ed eliminare completamente almeno quelli che contengono script init.

Vedere Sezione 4.8.1 per dettagli su come trovare ed eliminare completamente pacchetti rimossi.

#### **5.6.3 Può essere necessario fare il port per systemd degli script init modificati localm[ente.](#page-28-3)**

#### <span id="page-36-0"></span>**NOTA**

Questa sezione è valida solo per i sistemi in cui gli script init forniti da Debian sono stati modificati localmente.

Se alcuni degli script init forniti da Debian sono stati modificati, tenere a mente che essi possono ora essere stati sorpassati da un file unit di systemd o da systemd stesso. Se debsums è installato si può controllare la presenza di script init modificati localmente usando il seguente comando di shell:

debsums -c -e | grep ^/etc/init.d

In alternativa, in assenza di debsums, si può usare quanto segue:

```
dpkg-query --show -f'${Conffiles}' | sed 's, /, \n/, g' | \
  grep /etc/init.d | awk 'NF, OFS=" " {print $2, $1}' | \
 md5sum --quiet -c
```
Se uno dei due comandi segnala dei file e i loro pacchetti corrispondenti *o* systemd ora forniscono un file unit per systemd per tale servizio, il file unit di systemd avrà la precedenza rispetto allo script init modificato localmente. A seconda della natura del cambiamento ci sono diversi modi per fare la migrazione.

Se necessario, è possibile scavalcare il file unit di systemd per fare in modo che avvii lo script sysvinit. Per maggiori informazioni sui file unit di systemd guardare le seguenti risorse:

- How Do I Convert A SysV Init Script Into A systemd Service File? (http://0pointer.de/ blog/projects/systemd-for-admins-3.html)
- systemd.special Special systemd units(http://0pointer.de/public/systemd-man/systemd. [special.html](http://0pointer.de/blog/projects/systemd-for-admins-3.html))
- My Service Can't Get Realtime! (http://www.freedesktop.org/wiki/Software/systemd/ [MyServiceCantGetRealtime/](http://0pointer.de/public/systemd-man/systemd.special.html)) (contiene anche un breve passaggio su come invocare script init da file unit)

### **5.6.[4 plymouth necessario](http://www.freedesktop.org/wiki/Software/systemd/MyServiceCantGetRealtime/) per i prompt di avvio negli avvii con systemd**

Se l'avvio è interattivo (es. se serve una password per un disco cifrato), assicurasi di avere installato *e configurato* plymouth. Fare riferimento a /usr/share/doc/plymouth/README.Debian per informazioni su come configurare plymouth.

<span id="page-36-1"></span>Senza plymouth può succedere che il prompt di avvio sparisca. Le segnalazioni suggeriscono che il prompt di cryptsetup accetti comunque l'input a dispetto del fatto che non è visibile. Se ci si imbatte in questo problema digitare la password corretta potrebbe comunque funzionare.

#### **5.6.5 Interazione tra logind e acpid**

Gli eventi ACPI possono essere gestiti da logind o da acpid. Nel caso in cui entrambi i servizi sono configurati per gestire gli eventi in modi diversi ciò può portare a risultati indesiderati.

<span id="page-36-2"></span>Si raccomanda di migrare ogni impostazione non predefinita in logind e di disinstallare acpid. In alternativa è anche possibile configurare logind per ignorare gli eventi ACPI aggiungendo:

<span id="page-37-3"></span>a /etc/systemd/logind.conf. Notare che questo può cambiare il comportamento degli ambienti desktop che si appoggiano a logind.

### **5.6.6 Funzionalità crypttab non supportate in systemd (es. «keyscript=...»)**

Ci sono alcune funzionalità di cryptsetup che purtroppo non sono supportate quando si usa systemd come sistema init. Sono:

- <span id="page-37-0"></span>• precheck
- check
- checkargs
- noearly
- loud
- keyscript

Se il proprio sistema fa affidamento su una qualsiasi di esse è necessario, per avviare con successo, usare sysvinit (sysvinit-core) come sistema init. Fare riferimento a Sezione 5.6 per istruzioni su come evitare un particolare sistema init.

Si può controllare se alcune di queste opzioni sono in uso sul proprio sistema eseguendo il comando seguente:

```
grep -e precheck -e check -e checkargs -e noearly -e loud -e keyscript /etc/ ←-
   crypttab
```
Se tale comando non produce output il sistema non usa alcuna delle opzioni interessate.

### **5.6.7 systemd: invia SIGKILL troppo presto [risolto in 8.1]**

<span id="page-37-1"></span>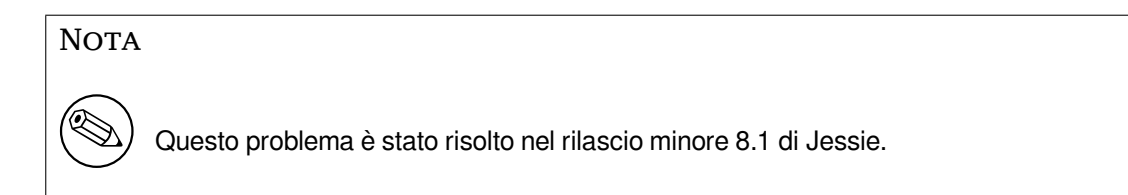

È stato segnalato il ritorno ad un problema dopo il rilascio di Jessie. Il bug si verifica durante lo spegnimento o riavvio, quando systemd non aspetta un ritardo ragionevole prima di inviare il SIGKILL ai processi. Questo può portare a perdite di dati nei processi che non hanno salvato tutti i dati al momento del riavvio (es. database in esecuzione).

Gli sviluppi di questo bug sono tracciati nel bug Debian n.784720 (https://bugs.debian.org/ 784720).

#### **5.6.8 systemd: comportamento del [comando «halt»](https://bugs.debian.org/784720)**

L'implementazione di sysvinit del comando **halt** spegneva anche la macchina. L'implementazione di systemd-sysv arresta il sistema ma non spegne la macchina. Per arrestare la macchina e spegnerla usare il comando **poweroff**.

<span id="page-37-2"></span>Vedere anche il bug Debian n.760923 (https://bugs.debian.org/760923)

# <span id="page-38-3"></span>**5.7 Opzioni di configurazione del kernel richieste per Jessie**

<span id="page-38-0"></span>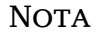

Questa sezione riguarda solo coloro che compilano da soli il proprio kernel. Se si usano i kernel compilati da Debian, questa sezione può essere saltata.

Le seguenti opzioni di configurazione del kernel sono adesso richieste oppure raccomandate per Jessie (in aggiunta a quelle già esistenti dai rilasci precedenti):

```
# Richiesta per udev
CONFIG_DEVTMPFS=y
# Richiesta per *alcuni* servizi di systemd
CONFIG_DEVPTS_MULTIPLE_INSTANCES=y
# Richiesta per "bluez" (GNOME)
CONFIG_BT=y
# Richiesta per cups + systemd.
CONFIG_PPDEV=y
```
I servizi di systemd che richiedono CONFIG\_DEVPTS\_MULTIPLE\_INSTANCES=y tipicamente contengono almeno una delle seguenti direttive:

```
PrivateTmp=yes
PrivateDevices=yes
PrivateNetwork=yes
ProtectSystem=yes
```
Se non si usa systemd o si è certi che nessuno dei servizi systemd usi le direttive suddette, l'opzione di configurazione potrebbe non essere richiesta per il proprio particolare sistema.

Per ulteriori informazioni sui requisiti fare riferimento alla sezione «REQUIREMENTS» nel file READ-ME (https://sources.debian.net/src/systemd/jessie/README/) per il pacchetto systemd.

# **[5.8](https://sources.debian.net/src/systemd/jessie/README/) Considerazioni sull'aggiornamento per host e contenitori [LXC.](https://sources.debian.net/src/systemd/jessie/README/)**

#### <span id="page-38-1"></span>**NOTA**

Questa sezione riguarda solo i sistemi che hanno contenitori e host LXC. I comuni sistemi degli utenti finali solitamente non li hanno.

L'aggiornamento da Wheezy a Jessie migra il sistema in modo predefinito al sistema init systemd (vedere Sezione 5.6).

Quando si aggiorna un contenitore LXC o una macchina virtuale LXC ciò ha conseguenze diverse a seconda del fatto che il *sistema host* sia stato o meno già aggiornato a Jessie.

#### **5.8.1 Aggi[orna](#page-35-0)mento di guest LXC in esecuzione su host Wheezy**

Se si sta aggiornando un contenitore LXC ospite che è in esecuzione su un sistema *host Wheezy*, allora è necessario evitare che l'ospite venga automaticamente migrato a systemd. La migrazione viene evitata usando il pinning, come descritto in Sezione 5.6.

<span id="page-38-2"></span>Questo è necessario dato che l'host Wheezy manca della funzionalità di avviare un sistema con in esecuzione systemd.

<span id="page-39-4"></span>Sarà possibile passare a systemd all'interno dell'ospite LXC una volta fatto l'aggiornamento del sistema *host* a Jessie. Vedere il paragrafo successivo per gli aspetti che necessitano di adattamenti negli host Jessie.

## **5.8.2 Aggiornamento di guest LXC in esecuzione su host Jessie**

Per poter avviare ospiti LXC con systemd è necessario adattare la configurazione del proprio contenitore LXC. Tale configurazione può solitamente essere trovata in /var/lib/lxc/*NOME\_CONTAINER*/config. È necessario aggiungere le due impostazioni seguenti alla configurazione:

```
lxc.autodev = 1
lxc.kmsq = 0
```
### **5.8.3 Ulteriori informazioni**

Si possono trovare ulteriori informazioni su LXC in Debian nel wiki Debian (https://wiki.debian. org/LXC).

# <span id="page-39-1"></span>**5.9 Migrazione manuale di dischi cifra[ti con LU](https://wiki.debian.org/LXC)KS whirlpool (configurazioni non standard)**

<span id="page-39-2"></span>**NOTA** 

Questa sezione riguarda solo coloro che hanno impostato da soli i dischi cifrati LUKS usando l'hash whirlpool. L'installatore Debian non ha mai supportato la creazione di tali dischi.

Se è stato impostato *manualmente* un disco cifrato con LUKS whirlpool è necessario migrarlo manualmente ad un hash più robusto. Si può verificare se il proprio disco usa whirlpool usando il comando seguente:

```
# /sbin/cryptsetup luksDump <device-disco> | grep -i whirlpool
```
Per maggiori informazioni sulla migrazione vedere la voce «8.3 Gcrypt 1.6.x and later break Whirlpool» delle FAQ di cryptsetup (https://code.google.com/p/cryptsetup/wiki/FrequentlyAskedQuestions).

#### Attenz[ione](https://code.google.com/p/cryptsetup/wiki/FrequentlyAskedQuestions)

Se si possiede uno di questi dischi,  $\exp t \sin n$  in modo predefinito si rifiuta di decifrarlo. Se il disco radico o altri dischi di sistema (es. /usr) sono cifrati con whirlpool, questi devono essere migrati prima del primo ravvio successivo all'aggiornamento di cryptsetup.

# **5.10 Il desktop GNOME richiede grafica 3D di base**

<span id="page-39-3"></span>Il desktop GNOME 3.14 in Jessie non ha più il supporto di ripiego per macchine senza grafica 3D di base. Per funzionare correttamente necessita di un PC abbastanza recente (qualsiasi PC prodotto negli ultimi 10 anni dovrebbe avere il supporto SSE2 richiesto) o, per le architetture diverse da i386 e amd64, un adattatore grafico con accelerazione 3D con driver EGL.

# <span id="page-40-3"></span><span id="page-40-0"></span>**5.11 Il desktop GNOME non funziona con il driver FGLRX proprietario di AMD.**

A differenza di altri driver OpenGL, il driver FGLRX di AMD per gli adattatori Radeon non supporta l'interfaccia EGL. Pertanto svariate applicazioni GNOME, incluso il nucleo centrale del desktop GNOME, non si avviano per nulla quando è in uso tale driver.

È raccomandato invece l'uso del driver libero radeon che è quello predefinito in jessie.

# <span id="page-40-1"></span>**5.12 Modifiche alle scorciatoie da tastiera predefinite di GNOME**

Le scorciatoie da tastiera predefinite nel desktop GNOME sono state cambiate allo scopo di riflettere più da vicino quelle di alcuni altri sistemi operativi.

Le impostazioni delle scorciatoie modificate in passato dall'utente vengono preservate durante l'aggiornamento. Queste impostazioni possono sempre essere configurate dal centro di controllo di GNOME, a cui si accede dal menu in alto a destra facendo clic sull'icona «impostazioni».

# <span id="page-40-2"></span>**5.13 Modifiche alla shell predefinita degli utenti di sistema fornita da base-passwd**

L'aggiornamento del pacchetto base-password reimposta la shell degli utenti di sistema alla shell «nologin». Tra questi utenti sono inclusi:

- daemon
- bin
- sys
- sync
- games
- man
- lp
- mail
- news
- uucp
- proxy
- www-data
- backup
- list
- irc
- gnats
- nobody

Se la configurazione locale richiede che uno o più di questi utenti abbia una shell si dovrebbe indicare di non volere la migrazione oppure fare la migrazione e poi cambiare la shell degli utenti appropriati. Esempi tipici includono backup locali fatti usando l'utente «backup» con autenticazione «ssh-key».

#### <span id="page-41-2"></span>**ATTENZIONE**

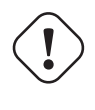

La migrazione avviene automaticamente se la priorità delle domande poste da debconf è «alta» o superiore.

Se si sa già che si desidera mantenere la shell attuale di un dato utente, si può fare il preseed delle domande usando quanto segue:

```
echo 'base-passwd base-passwd/system/nome_utente/shell/ ←-
   nome_shell_attuale_rimaneggiato/_usr_sbin_nologin boolean false' | debconf- ←-
   set-selections
```
Dove *nome\_utente* è il nome dell'utente in questione e *nome\_shell\_attuale\_rimaneggiato* è il nome rimaneggiato della shell. Questo nome viene ottenuto sostituendo tutti i caratteri non alfanumerici diversi da trattini o trattini bassi con trattini bassi. Es. /bin/bash diventa \_bin\_bash.

# **5.14 Migrazione ai nuovi programmi per e-mail, calendario e contatti di KDE**

<span id="page-41-0"></span>Il sistema di gestione delle informazioni personali Kontact ha subito un importante aggiornamento. La nuova versione fa un uso molto più esteso dell'indicizzazione di metadati e ogni dato dell'utente deve essere migrato in questi nuovi indici.

Le e-mail, gli eventi del calendario e i contatti della rubrica vengono migrati automaticamente quando l'utente fa il login e il componente appropriato viene avviato. Alcune impostazioni avanzate, come filtri per e-mail e modelli personalizzati, richiedono un intervento manuale. Ulteriori dettagli e suggerimenti per la risoluzione dei problemi sono raccolti nel wiki Debian (https://wiki.debian.org/ KDE/Jessie/kontact).

# **5.15 Console virtuali («getty») man[canti con](https://wiki.debian.org/KDE/Jessie/kontact) ambienti desktop multipli**

#### <span id="page-41-1"></span>**NOTA**

Questo problema attualmente è segnalato come risolto in Jessie. Se ancora si fosse in grado di riprodurlo, aggiungere informazioni al bug Debian n.766462 (https://bugs.debian.org/766462). Notare che potrebbe essere necessario ripristinare prima il bug dagli archivi (fare riferimento alla documentazione del server di controllo del BTS Debian (https://www.debian.org/Bugs/ server-control) su come estrarre i bug dall'archivio).

Se si ha più [di un ambiente desktop installat](https://www.debian.org/Bugs/server-control)o può accadere che nessuna delle «console virtuali» mostri un prompt di login.

Questo problema sembra verificarsi quando plymouth, systemd e GNOME sono tutti installati. È stato segnalato come Bug Debian n. 766462 (https://bugs.debian.org/766462).

È stato riportato che la rimozione dell'argomento «splash» dalla riga di comando del kernel può aggirare il problema. Vedere /etc/default/grub e ricordarsi di eseguire update-grub dopo aver aggiornato il file:

# <span id="page-42-6"></span>**5.16 Messaggio «VGA signal out of range» o schemo vuoto durante l'avvio con grub-pc**

<span id="page-42-0"></span>C'è un problema di compatibilità in grub-pc con le schede grafiche più vecchie (es. la "ATI Rage 128 Pro Ultra TR") che può causare la visualizzazione di una schermata vuota all'avvio. Il monitor può mostrare un messaggo «VGA signal out of range» (o qualcosa di simile).

Un semplice modo di aggirare il problema è impostare GRUB\_TERMINAL=console in /etc/default/ grub.

# **5.17 Validazione più stringente dei file cron in crontab**

<span id="page-42-1"></span>Il programma crontab è ora più severo e potrà rifiutarsi di salvare un file cron cambiato se non è valido. Se si hanno problemi con crontab -e revisionare il proprio crontab alla ricerca di errori.

# **5.18 Modifiche alla gestione di percorsi illeggibili dei moduli da parte di perl**

<span id="page-42-2"></span>A partire dalla versione 5.18 (compresa la 5.20 che è inclusa in Jessie) Perl terminerà con un errore fatale se incontra percorsi illeggibili di moduli in @INC. Il comportamento precedente era di controllare i contenuti di @INC nel proprio ambiente alla ricerca di directory che non fossero leggibili da tutti e di prendere le misure appropriate.

Si può vedere l'impostazione di @INC predefinita per Perl eseguendo **perl -V**.

# **5.19 Considerazioni sull'aggiornamento per cluster Ganeti**

### <span id="page-42-3"></span>**5.19.1 Problemi con l'aggiornamento di cluster Ganeti con istanze basate su DRBD [risolto in 8.1]**

<span id="page-42-4"></span>**NOTA** 

Questo problema è stato risolto nel rilascio minore 8.1 di Jessie.

La versione di ganeti (2.12.0-3) rilasciata con Jessie non supporta la migrazione da installazioni con in esecuzione 2.5 o precedenti (inclusa Wheezy) nei casi in cui ci sono istanze con dischi DRBD. Si spera che questo problema venga risolto in un rilascio minore e nel frattempo è raccomandato non aggiornare i cluster Ganeti affetti. si possono trovare ulteriori informazioni su questo problema nel bug Debian n. 783186 (https://bugs.debian.org/783186).

### **5.19.2 Note generiche sull'aggiornamento di cluster Ganeti**

<span id="page-42-5"></span>[La procedura racc](https://bugs.debian.org/783186)omandata per aggiornare un cluster Ganeti dalla versione di ganeti (2.5.2-1) di Wheezy a quella di Jessie (2.12.0-3) è di fermare tutte le istanze e poi aggiornare e riavviare tutti i nodi in una sola volta. ciò assicura che tutte le istanze siano in esecuzione con la versione di ipervisore di jessie e che tutti i nodi eseguano le medesime versioni di Ganeti e DRBD.

Notare che non è supportata l'esecuzione di un cluster con nodi misti 2.5 e 2.12. Notare anche che, a secondo dell'ipervisore, le migrazioni live delle istanze potrebbero non funzionare tra le versioni di ipervisore di Wheezy e Jessie.

# **5.20 Nuovi requisiti per l'esecuzione di file in Samba4**

<span id="page-43-0"></span>Se un client richiede l'«apertura per esecuzione» di un file Samba4 richiede che il file abbia bit di esecuzione impostato oltre ai regolari permessi in lettura. Ciò è anche la causa per la quale gli script «netlogon» sono ignorati silenziosamente se mancano di tale bit di esecuzione.

# **5.21 Cryptsetup può rendere non funzionante l'avvio con BUSY-** $\bf{BOX} = \bf{n}$

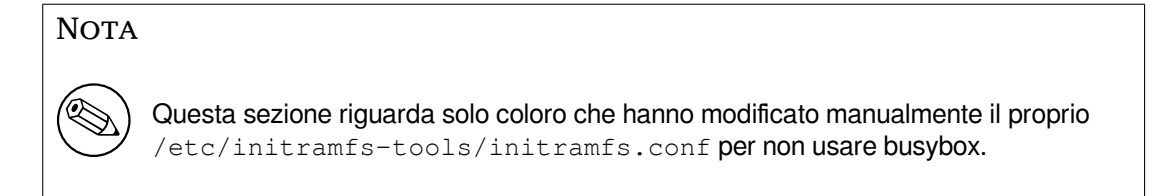

Se sono installati *entrambi* busybox e cryptsetup e in più initramfs è stato configurato per *non* usare busybox, allora ciò può rendere il sistema inavviabile.

Controllare il valore della propria impostazione BUSYBOX in /etc/initramfs-tools/initramfs. conf se entrambi questi pacchetti sono installati. Al momento attuale soluzioni di ripiego note sono disinstallare busybox o impostare BUSYBOX=y in /etc/initramfs-tools/initramfs.conf.

#### **AVVERTIMENTO**

Se è stato necessario fare modifiche ricordarsi di eseguire update-initramfs -u per aggiornare il proprio initramfs. Altrimenti ci si potrebbe ritrovare comunque non un avvio non funzionante.

Per maggiori informazioni consultare il bug Debian n.783297 (https://bugs.debian.org/783297).

# **5.22 Modifiche incompati[bili all'indietr](https://bugs.debian.org/783297)o nel proxy web Squid**

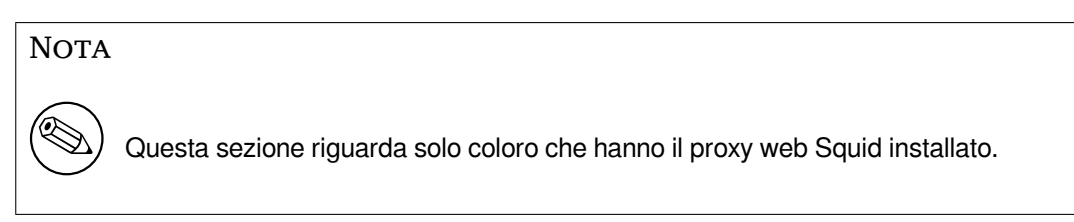

La configurazione di squid è cambiata in modo incompatibile. In particolar modo alcuni degli "strumenti ausiliari" di squid hanno cambiato nome. Se la configurazione in uso si affida a vecchie funzionalità non più presenti o ai vecchi nomi degli strumenti ausiliari, il servizio squid potrebbe non avviarsi con successo dopo l'aggiornamento.

Vedere le note di rilascio degli autori a monte per maggiori informazioni. Queste sono:

- Note di rilascio per Squid 3.2 (http://www.squid-cache.org/Versions/v3/3.2/RELEASENOTES. html) (gli strumenti ausiliari rinominati si possono trovare in 2.6 Helper Name Changes (http: //www.squid-cache.org/Versions/v3/3.2/RELEASENOTES.html#ss2.6))
- [Note di rilascio per Squid 3.3](http://www.squid-cache.org/Versions/v3/3.2/RELEASENOTES.html) (http://www.squid-cache.org/Versions/v3/3.3/RELEASENOTES. html)

• Note di rilascio per Squid 3.4 (http://www.squid-cache.org/Versions/v3/3.4/RELEASENOTES. html)

# <span id="page-46-0"></span>**Capitolo 6**

# **Maggiori informazioni su Debian**

### **6.1 Ulteriori letture**

<span id="page-46-1"></span>Oltre alle presenti note di rilascio e alla guida all'installazione, ulteriore documentazione su Debian è disponibile presso il Progetto di Documentazione di Debian (DDP - Debian Documentation Project), il cui scopo è creare documentazione di alta qualità per gli utenti e gli sviluppatori di Debian. La documentazione disponibile include il manuale, la guida per i nuovi manutentori e le FAQ, oltre a molto altro materiale. Per dettagli completi sulle risorse disponibili si consulti il sito della documentazione Debian (https://www.debian.org/doc/) e il sito Debian Wiki (https://wiki.debian.org/).

La documentazione per i singoli pacchetti viene installata in /usr/share/doc/*pacchetto*. Questa potrebbe includere anche informazioni sul copyright, dettagli specifici i[nerenti Debian e ogni altra](https://www.debian.org/doc/) [docume](https://www.debian.org/doc/)ntazione dell'autore.

### **6.2 Ottenere aiuto**

<span id="page-46-2"></span>Ci sono molte fonti disponibili per l'aiuto, le informazioni e il supporto agli utenti di Debian, ma queste dovrebbero essere prese in considerazione solo se le ricerche nella documentazione inerenti il proprio problema hanno esaurito invano ogni risorsa. Questa sezione fornisce una breve panoramica delle risorse che potrebbero essere d'aiuto ai nuovi utenti di Debian.

#### **6.2.1 Liste di messaggi**

<span id="page-46-3"></span>Le liste di messaggi di maggior interesse per gli utenti di Debian sono debian-user (in inglese), debianitalian (in italiano) e le liste debian-user-*lingua* (per le altre lingue). Per informazioni su queste liste e dettagli sulle modalità di sottoscrizione si veda https://lists.debian.org/. Si raccomanda di cercare la risposta alla propria domanda negli archivi prima di inviarla e di osservare la «netiquette» standard delle liste.

#### **6.2.2 Internet Relay Chat**

Debian ha un canale IRC dedicato al supporto e all'aiuto agli utenti Debian, che si trova sulla rete IRC OFTC. Per accedere a tale canale si indirizzi il proprio client IRC preferito su irc.debian.org e si acceda a #debian. Il canale italiano di supporto è sulla rete IRC OFTC, #debian-it.

<span id="page-46-4"></span>Si prega di seguire le linee guida del canale, nel pieno rispetto degli altri utenti. Queste sono disponibili nel wiki di Debian (https://wiki.debian.org/DebianIRC).

Per maggiori informazioni su OFTC si visiti il sito web (http://www.oftc.net/).

## **6.3 Seg[nalare i bu](https://wiki.debian.org/DebianIRC)g**

<span id="page-46-5"></span>Viene fatto ogni sforzo per rendere Debian un si[stema op](http://www.oftc.net/)erativo di alta qualità, ma questo non significa che i pacchetti forniti siano totalmente esenti da problemi. Coerentemente con la filosofia dello «sviluppo aperto» di Debian e come servizio per gli utenti forniamo sul sistema di tracciamento dei bug <span id="page-47-1"></span>(BTS, Bug Tracking System) tutte le informazioni disponibili sugli errori scoperti. Il BTS è consultabile all'indirizzo https://bugs.debian.org/.

Se si trova un errore nella distribuzione o in un software pacchettizzato che ne fa parte si è pregati di segnalarlo, in modo che possa essere opportunamente risolto per i rilasci futuri. Per la segnalazione degli errori è richiesto un indirizzo di posta elettronica valido, per poter tenere traccia degli errori e in modo che gl[i sviluppatori possano mettersi in](https://bugs.debian.org/) contatto con gli autori delle segnalazioni qualora fossero necessarie maggiori informazioni.

Si può segnalare un errore utilizzando il programma **reportbug** o manualmente utilizzando la posta elettronica. Si possono ottenere maggiori informazioni sul sistema di tracciamento dei bug e su come utilizzarlo leggendo le schede di riferimento (disponibili presso /usr/share/doc/debian, se si ha installato doc-debian) o in linea presso il Bug Tracking System (https://bugs.debian.org/).

# **6.4 Contribuire a Debian**

<span id="page-47-0"></span>Non è necessario essere degli esperti per c[ontribuire a Debian.](https://bugs.debian.org/) Assistendo gli utenti con i problemi che espongono sulle varie liste di supporto per gli utenti (https://lists.debian.org/) si fornisce un contributo alla comunità. Identificare (e anche risolvere) problemi relativi allo sviluppo della distribuzione tramite la partecipazione alle liste per lo sviluppo (https://lists.debian.org/) è un'altra attività estremamente utile. Per mantenere l'alta qualità della distribuzione Debian si possono segnalare errori (http[s://bugs.debian.org/](https://lists.debian.org/)), in modo da aiutare gli sviluppatori a trovarli e a correggerli. Lo strumento how-can-i-help aiuta a trovare dei bug segnalati adatti su cui lavorare. Se si è portati per la scrittura si [potrebbe voler fornir](https://lists.debian.org/)e più attivamente un contributo aiutando a scrivere la documentazione (https://www.debian.org/doc/cvs) o a tradurre (https: //[www.debian.or](https://bugs.debian.org/)g/international/) nella propria lingua la documentazione esistente.

Se si ha più tempo da dedicare, si può provvedere alla gestione di una parte della raccolta di software libero contenuta in Debian. È particolarmente utile che delle persone adottino o mantengano elementi che altre persone ha[nno richiesto di in](https://www.debian.org/doc/cvs)cludere in Debian. I dettagli a tal proposito si tr[ovano nel](https://www.debian.org/international/) database Work Needing and Prospective Packages (https://www.debian.org/devel/wnpp/). Se si ha un interesse verso qualche area specifica, si potrebbe trovare piacevole fornire un contributo a qualcuno fra i sottoprogetti di Debian (https://www.debian.org/devel/#projects), che comprendono port verso architetture particolari e, fra i molti altri, Debian Pure Blends (https://wiki.debi[an.org/](https://www.debian.org/devel/wnpp/) [DebianPureBlends](https://www.debian.org/devel/wnpp/)) per specifici gruppi di utenti.

In ogni caso, se si sta lavorando all'interno della comunità del software libero in un qualunque a[mbito come utente, pro](https://www.debian.org/devel/#projects)grammatore, scrittore o traduttore, si sta già dando un contributo alla causa del software libero. Contribuire è gratificante [e divertente e, oltre](https://wiki.debian.org/DebianPureBlends) a permettere di incontrare nuove persone, dà quella certa sensazione interiore di benessere.

# <span id="page-48-0"></span>**Capitolo 7**

# **Glossario**

#### **ACPI**

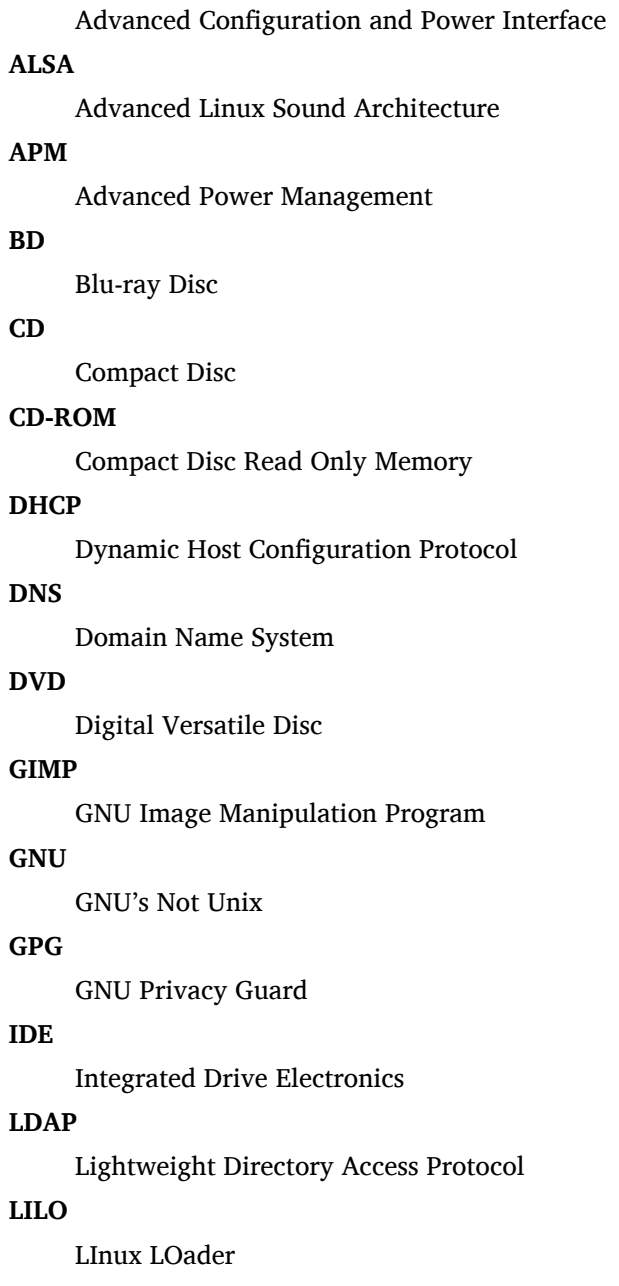

#### **LSB**

Linux Standard Base

#### **LVM**

Logical Volume Manager

### **MTA**

Mail Transport Agent

#### **NBD**

Network Block Device

#### **NFS**

Network File System

## **NIC**

Network Interface Card

### **NIS**

Network Information Service

### **OSS**

Open Sound System

### **RAID**

Redundant Array of Independent Disks

### **RPC**

Remote Procedure Call

### **SATA**

Serial Advanced Technology Attachment

### **SSL**

Secure Sockets Layer

#### **TLS**

Transport Layer Security

#### **UEFI**

Unified Extensible Firmware Interface

#### **USB**

Universal Serial Bus

### **UUID**

Universally Unique Identifier

## **VGA**

Video Graphics Array

### **WPA**

Wi-Fi Protected Access

# <span id="page-50-0"></span>**Appendice A**

# **Gestire il proprio sistema wheezy prima dell'avanzamento**

Questa appendice contiene informazioni su come accertarsi di poter aggiornare o installare i pacchetti di wheezy prima di aggiornare a jessie. Questo dovrebbe essere necessario solo in casi particolari.

## **A.1 Aggiornare il proprio sistema wheezy**

<span id="page-50-1"></span>In linea di principio non vi è alcuna differenza rispetto a qualsiasi altro aggiornamento effettuato in precedenza per wheezy. L'unica differenza è che dapprima sarà necessario accertarsi che il proprio elenco dei pacchetti contenga ancora i riferimenti a wheezy come illustrato in Sezione A.2.

Se si aggiorna il proprio sistema utilizzando un mirror Debian, esso sarà aggiornato automaticamente all'ultimo point release (rilascio minore) di wheezy.

## **A.2 Controllare la propria lista delle fonti**

<span id="page-50-2"></span>Se qualsiasi riga nel proprio file /etc/apt/sources.list si riferisce a «stable», in effetti si sta già «utilizzando» jessie. Ciò potrebbe non essere quello che si vuole se non si è ancora pronti per l'avanzamento. Se si è già eseguito apt-get update, si può ancora tornare indietro senza problemi seguendo la procedura illustrata in seguito.

Se sono già stati installati pacchetti anche da jessie, probabilmente non ha più molto senso installare pacchetti da wheezy. In questo caso si dovrà decidere se si desidera continuare o meno. È possibile il «downgrade» dei pacchetti, ma non è un argomento trattato qui.

Si apra il file /etc/apt/sources.list con il proprio editor preferito (come utente root) e si esaminino tutte le righe che cominciano con deb http: o deb ftp:, cercando un riferimento a «stable». Se ve n'è qualcuno, si cambi stable in wheezy.

Se vi sono righe che cominciano con deb file:, si deve controllare da sé se gli indirizzi cui si riferiscono contengono un archivio di wheezy o di jessie.

#### **IMPORTANTE**

Non si modifichi alcuna riga che inizi con deb cdrom:, in quanto in tal caso si invaliderebbe la riga e si dovrebbe eseguire nuovamente **apt-cdrom**. Non ci si allarmi se una fonte «cdrom» fa riferimento a «unstable»: sebbene sia motivo di confusione, questo è normale.

Se si sono fatte delle modifiche, si salvi il file e si esegua

```
# apt-get update
```
per aggiornare la lista dei pacchetti.

# **A.3 Rimuovere file di configurazione obsoleti**

Prima di aggiornare il proprio sistema a jessie, è raccomandata la rimozione dei vecchi file di configurazione (come i file \*.dpkg-{new,old} in /etc) dal sistema.

# <span id="page-51-0"></span>**A.4 Passare dai locale obsoleti a UTF-8**

<span id="page-51-1"></span>Se il proprio sistema è localizzato e usa un locale non basato su UTF-8 si dovrebbe considerare l'opportunità di passare a un locale UTF-8. In passato si sono verificati dei bug<sup>1</sup> che si manifestavano solo quando era in uso un locale non-UTF-8. I locale obsoleti sono supportati tramite dei bruttissimi trucchetti all'interno delle librerie e non è possibile fornire un supporto decente agli utenti che continuano a usarli.

È possibile usare **dpkg-reconfigure locales** per configurare il locale del proprio sistema. Quando viene chiesto quale locale usare come locale predefinito sceglier[e](#page-51-2) un locale UTF-8. Inoltre, è opportuno verificare le impostazioni di locale dei propri utenti per assicurarsi che nessuno utilizzi dei locale obsoleti nella configurazione d'ambiente.

<span id="page-51-2"></span><sup>1</sup> Nel salvaschermo di GNOME, usare password con caratteri non ASCII, il supporto per pam\_ldap o persino la capacità di sbloccare lo schermo possono essere non affidabili se non si usa UTF-8. Il salvaschermo di GNOME è affetto dal bug #599197 (http://bugs.debian.org/599197). Il gestore di file Nautilus (e tutti i programmi basati su glib e probabilmente anche tutti i programmi basati su Qt) presumono che i nomi di file siano in UTF-8, mentre la shell presume che siano nella codifica locale attuale. In questa situazione, nell'uso quotidiano, i nomi dei file non ASCII sono semplicemente non utilizzabili. Inoltre il lettore dello schermo gnome-orca (che permette l'accesso all'ambiente desktop GNOME agli utenti con difetti della vista) richiede una localizzazione UTF-8 a partire da Squeeze; con un insieme di caratteri obsoleto, non sarà in grado di leggere le informa[zioni sulle](http://bugs.debian.org/599197) finestre per gli elementi del desktop come il pannello di GNOME o Nautilus, oppure il menu Alt-F1.

# **Appendice B**

# **Contributori delle note di rilascio**

Molte persone hanno aiutato per le note di rilascio, inclusi, ma non solo,

Adam Di Carlo, Andreas Barth, Andrei Popescu, Anne Bezemer, Bob Hilliard, Charles Plessy, Christian Perrier, Daniel Baumann, David Prévot, Eddy Petrișor, Emmanuel Kasper, Esko Arajärvi, Frans Pop, Giovanni Rapagnani, Gordon Farquharson, Javier Fernández-Sanguino Peña, Jens Seidel, Jonas Meurer, Jonathan Nieder, Joost van Baal-Ilić, Josip Rodin, Julien Cristau, Justin B Rye, LaMont Jones, Luk Claes, Martin Michlmayr, Michael Biebl, Moritz Mühlenhoff, Niels Thykier, Noah Meyerhans, Noritada Kobayashi, Osamu Aoki, Peter Green, Rob Bradford, Samuel Thibault, Simon Bienlein, Simon Paillard, Stefan Fritsch, Steve Langasek, Steve McIntyre, Tobias Scherer, Vincent McIntyre e W. Martin Borgert.

Questo documento è stato tradotto in molte lingue. Molte grazie ai traduttori.

## **Indice analitico**

#### **A**

Abiword, 4 Apache, 4

#### **B**

BIND, 4 Blu-ray, [4](#page-9-2)

#### **C**

Callig[ra,](#page-9-2) 4 CD, 4 Courier, [4](#page-9-2)

### **D**

Dia, [4](#page-9-2) DocBoo[k X](#page-9-2)ML, 2 DVD, 4

#### **E**

Evol[ut](#page-9-2)ion, 4 Exim, [4](#page-9-2)

#### **G**

GCC, 4 GNO[ME](#page-9-2), 4 GNUcash, 4 GNU[me](#page-9-2)ric, 4

#### **K**

KDE, 4

#### **L**

LibreOffice, 4 LXDE[,](#page-9-2) 4

### **O**

OpenSSH, 4

#### **P**

packages apach[e2](#page-9-2), 30 apt, 2, 15, 16 apt-listchanges, 20 aptitude, 18, 24 base-pass[wd](#page-35-3), 35 base[-p](#page-7-1)[ass](#page-20-4)[word](#page-21-3), 35 busybox, 38 cryptsetu[p,](#page-23-0) 3[4,](#page-29-3) [38](#page-25-2) dblatex, 2 debian-goodi[es,](#page-40-3) [18](#page-40-3) debian-k[erne](#page-43-0)l-handbook, 23 debian-sec[urity](#page-39-4)[-su](#page-43-0)pport, 5, 27 doc-debi[an](#page-7-1), 42 docbook-xsl, 2 dpkg, 2 games-cont[ent-](#page-47-1)dev, 6 ganeti, 37 gcc, 5

grub-pc, 37 hardening-wrapper, 24 how-can-i-help, 42 initramfs-tools, 12, 22, 23 libjpeg-p[rog](#page-42-6)s, 25 libjpeg-turbo-pr[ogs](#page-47-1), [25](#page-29-3) libreoffice, 25 libv8-3.14, 27 linux-image-\*, [22](#page-30-1) linux-image-amd64, [22](#page-30-1) linux-sourc[e,](#page-30-1) 22 localepurge, [1](#page-32-5)[8](#page-27-5) mediawiki, 27 mplayer, 25 mplayer2, 25 mpv, 25 needrestart, [5,](#page-32-5) 6 nodejs, 2[7](#page-30-1) openjdk-6[-\\*,](#page-30-1) 25 openj[dk-](#page-30-1)7-\*, 25 openoffice.o[rg](#page-10-3), [2](#page-11-7)5 openss[h-se](#page-32-5)rv[er,](#page-30-1) 28 perl, 37 php-horde, 6 plymouth, 31, [36](#page-30-1) popularity-cont[est,](#page-33-3) 18 post[gres](#page-42-6)ql-9.1, 25 postgresql-[9.4](#page-11-7), 25 postgresql-[plp](#page-36-3)[erl-](#page-41-2)9.[1,](#page-23-0) 25 puppetmaster, [28](#page-30-1) python3.2, 25 python3.4, 25 release-notes, [1](#page-33-3) ruby, 25 ruby1.8, 2[5](#page-30-1) ruby1.9.1, [25](#page-30-1) ruby2.1, 25 squid, [25](#page-30-1) squid3, [25](#page-30-1) systemd, 5, [31](#page-30-1), 33, 36 systemd-[shi](#page-30-1)m, 30 syste[md-s](#page-30-1)ysv, 5, 30, 32 sysvinit, [5,](#page-30-1) 13, 32 sysvinit-[cor](#page-10-3)[e,](#page-36-3) [3](#page-35-3)[0,](#page-38-3) 3[2](#page-41-2) tinc, 13 udev, 22 upgrade-[re](#page-10-3)[por](#page-18-3)[t](#page-35-3)[s,](#page-37-3) [1](#page-35-3) upstart, 30 xmlr[off,](#page-18-3) 2 xsltpr[oc,](#page-27-5) 2 Perl, 4 PHP, 4 Postfix, 4 Post[gre](#page-9-2)SQL, [4](#page-7-1)

#### **X**

Xfce, 4